## Лабораторная работа 1

#### исследование трёхканальной командной линии

с временным уплотнением каналов

цель работы: Изучение принципа действия трёхканальной системы передачи информации с временным разделением каналов с широтно-импульсной модуляцией (ШИМ) в первом и втором каналах и с времяимпульсной модуляцией (ВИМ) в третьем канале.

### ОСНОВНЫЕ ТЕОРЕТИЧЕСКИЕ ПОЛОЖЕНИЯ

Для одновременной передачи нескольких независимых сообщений используются многоканальные системы связи, содержащие устройства для уплотнения на передающей стороне и разделения на приемной стороне каналов передачи информации.

Рассмотрим функциональную схему типовой многоканальной системы передачи информации (рис. 1). В передающей части многоканальной системы сообщения от каждого из источников информации модулируют по заданному параметру поднесущую частоту. Далее канальные сигналы объединяются по определенному правилу, в результате чего формируется суммарный (групповой) сигнал. Эта операция называется уплотнением каналов. Она производится в устройстве уплотнения каналов (УУК). Полученный в УУК суммарный сигнал модулирует несущее колебание, которое поступает на передачу в высокочастотный тракт.

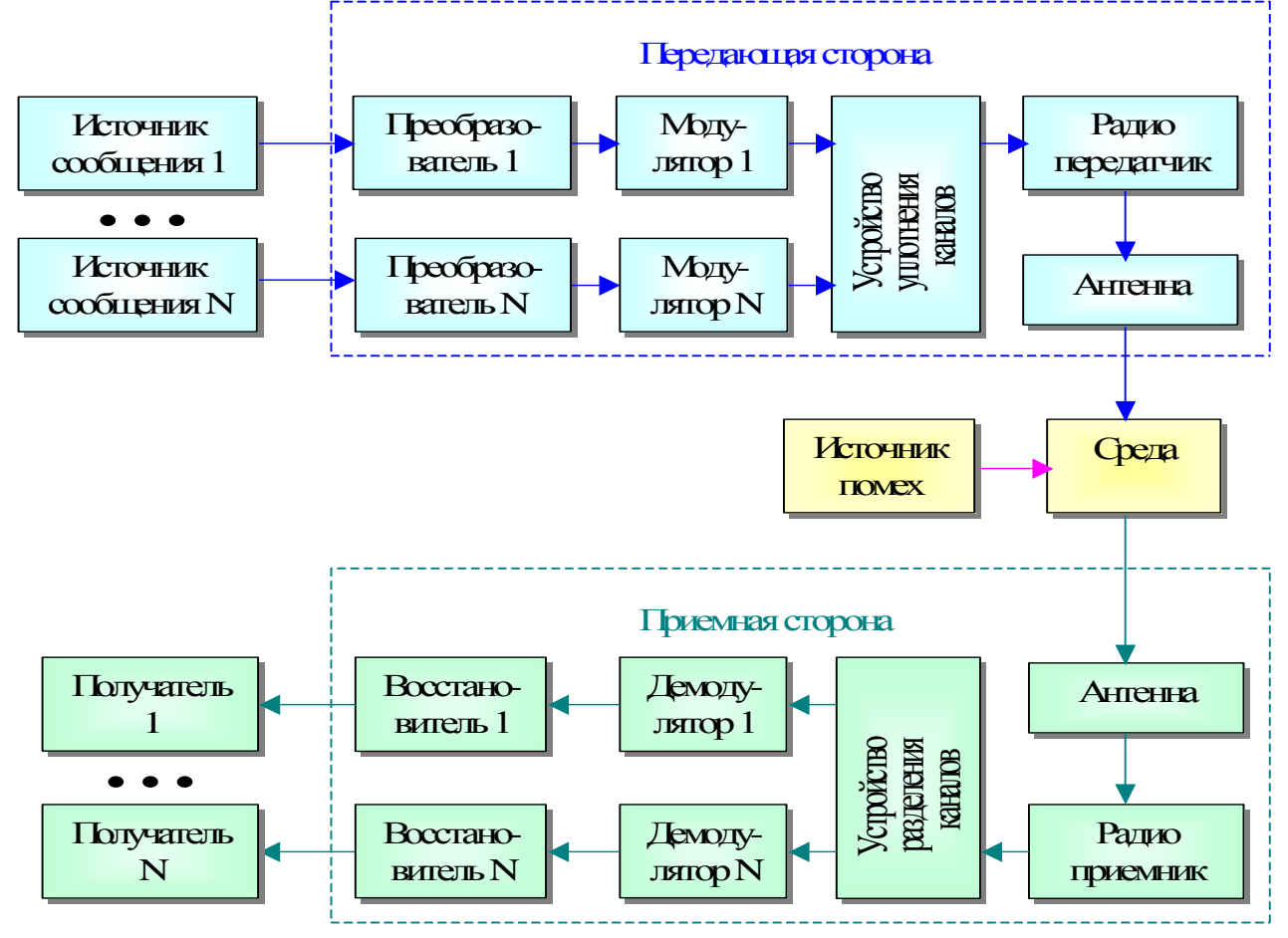

# $P$ ис 1

В приемной части многоканальной системы после демодуляции несущей осуществляется операция, обратная операции уплотнения, т. е. разделение канальных сигналов.

Затем производится демодуляция каждого канального сигнала в демодуляторах и поступление информации на восстановители сообщений и далее потребителю. Одной из основных задач для многоканальных систем передачи информации является задача надежного разделения каналов. Для любого канала сигналы всех других каналов являются помехой. Разделение каналов должно осуществляться так, чтобы влияние этих помех было бы минимальным. Последнее достигается соответствующим выбором сигналов и метода их обработки.

#### **ОПИСАНИЕ ЛАБОРАТОРНОЙ УСТАНОВКИ**

Функциональная схема передающей части моделирующей установки приведена на рис. 2.

Рассмотрим подробнее процесс модуляции в передающей части системы.

Задающим устройством, определяющим работу передающей части, является генератор тактовых импульсов. С выхода генератора сигнал поступает на синхронизатор и

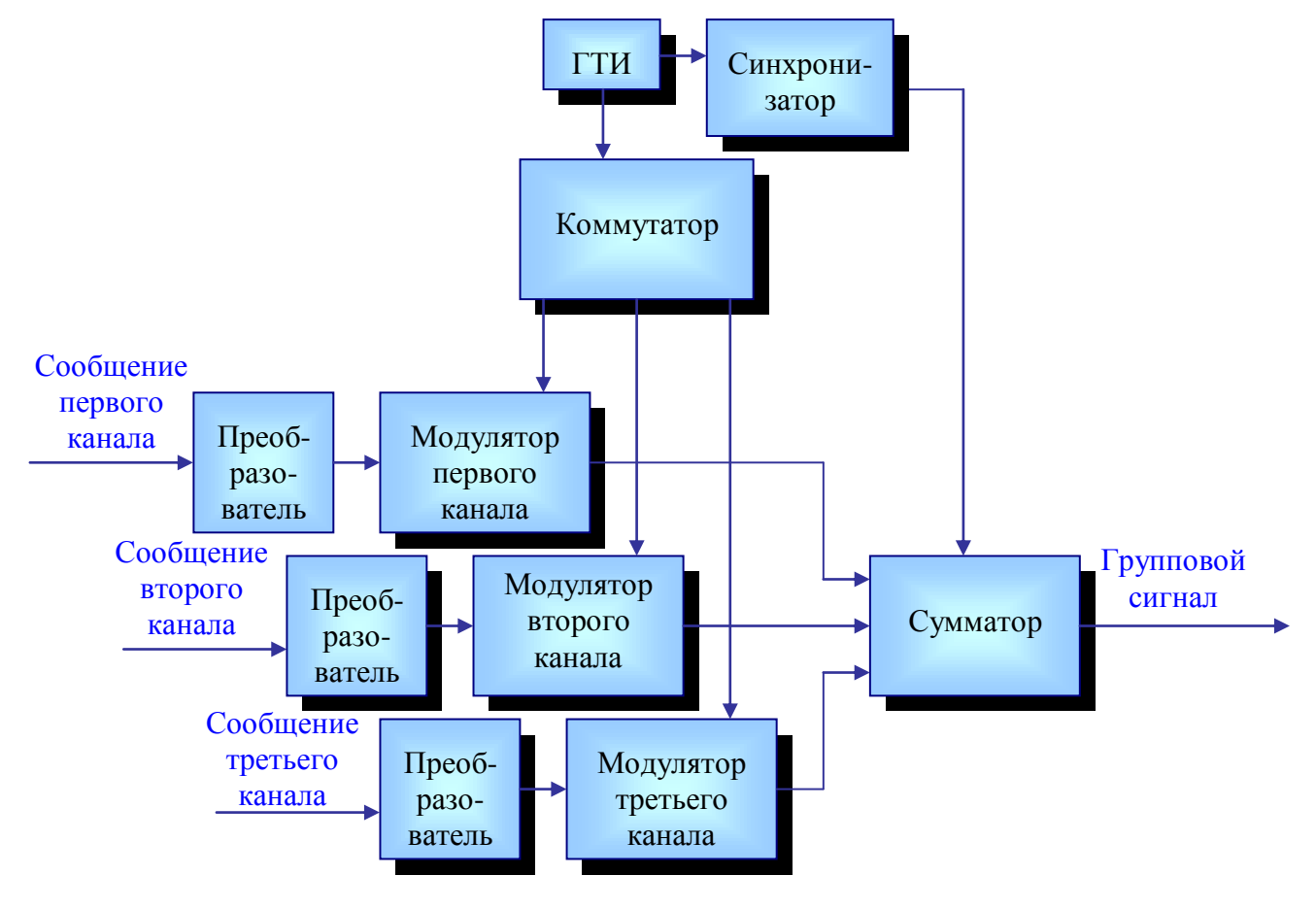

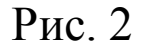

параллельно на коммутатор. Синхронизатор формирует импульсы являющиеся синхронизирующими для «кадра» (рис.3). Синхро-импульсы поступают на первый вход сумматора.

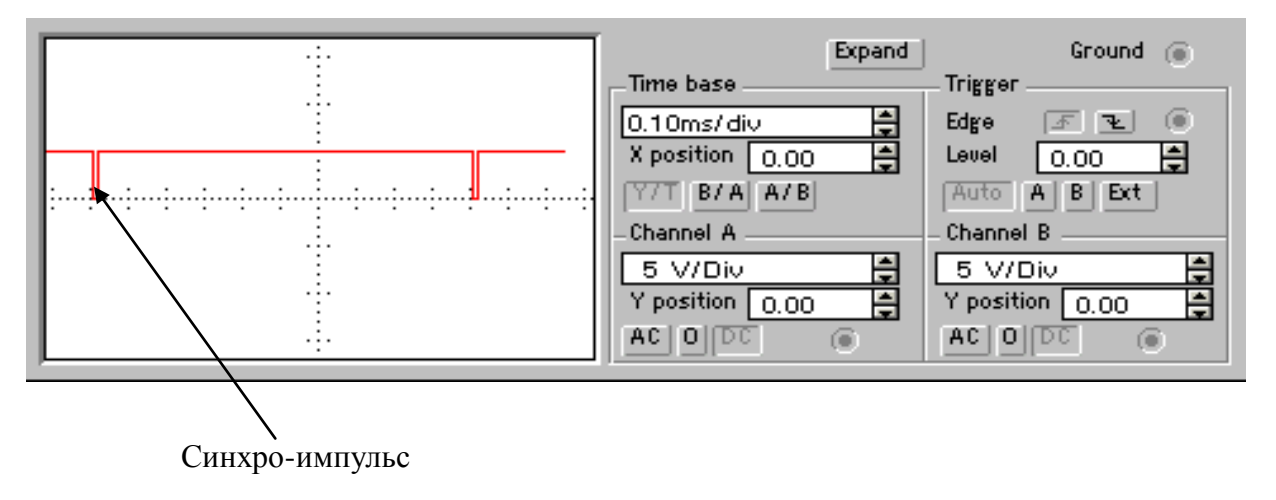

Кроме тактового импульса коммутатор формирует импульсы, определяющие временные интервалы каналов. Эти импульсы разрешают передачу сигнала с выхода модулятора на сумматор. Синхро-импульс и следующие за ним импульсы интервалов первого, второго и третьего каналов образуют «кадр» (рис. 4).

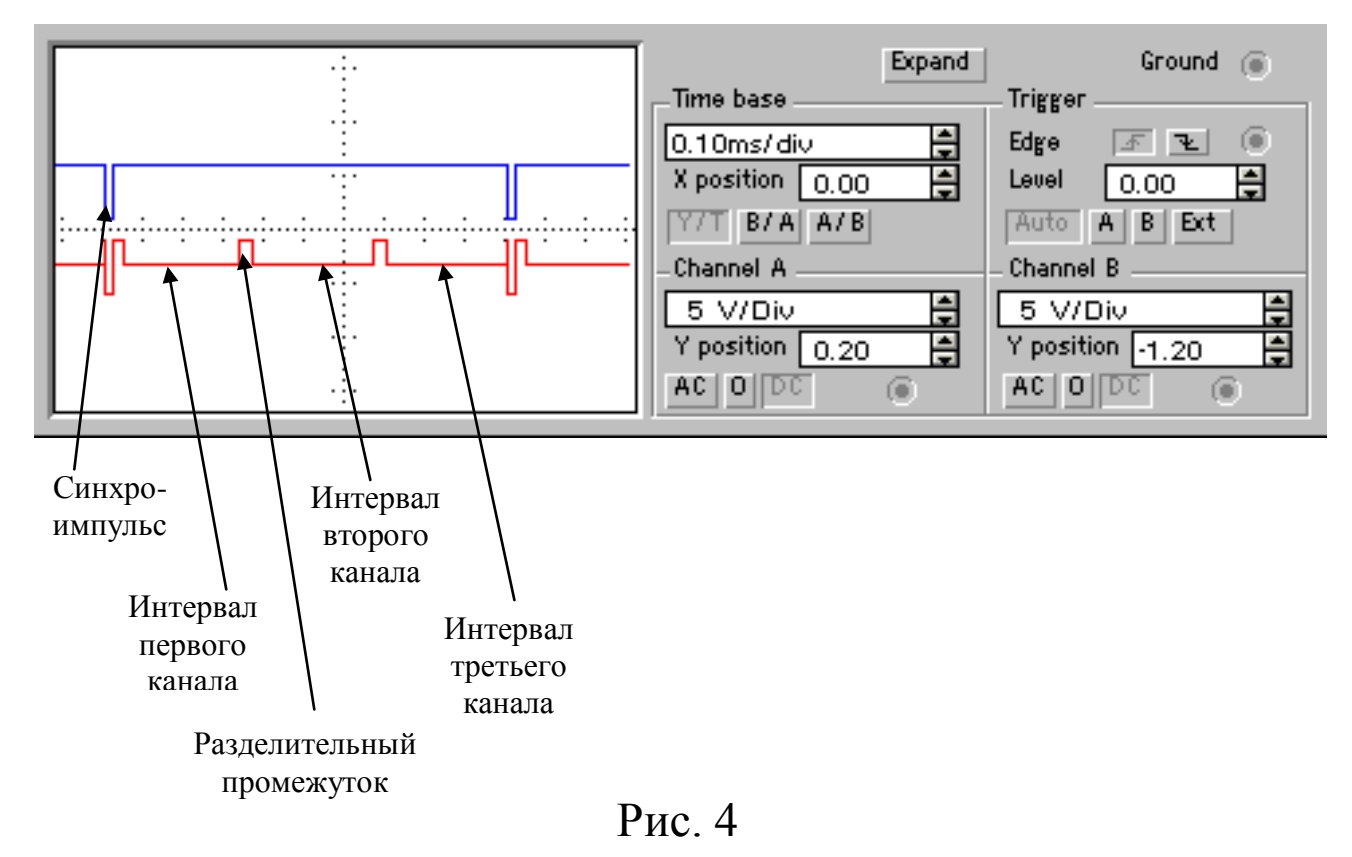

Таким образом, коммутатор обеспечивает расположение канальных сигналов последовательно друг за другом, а для исключения взаимного влияния импульсов соседних каналов между интервалами формируются разделительные (защитные) промежутки длительностью порядка 10-20% от длительности интервала (в нашем случае 40 мкс).

В зависимости от сообщения, поступающего на вход первого модулятора, на его выходе формируются импульсы, модулированные по ширине (рис. 5). В нашем случае сообщение представляет собой одноразрядное число (1, 2, или 3). Переключатели (клавиши 1 и 4) являются преобразователями сообщения. Сигнал с выхода первого модулятора поступает на второй вход сумматора.

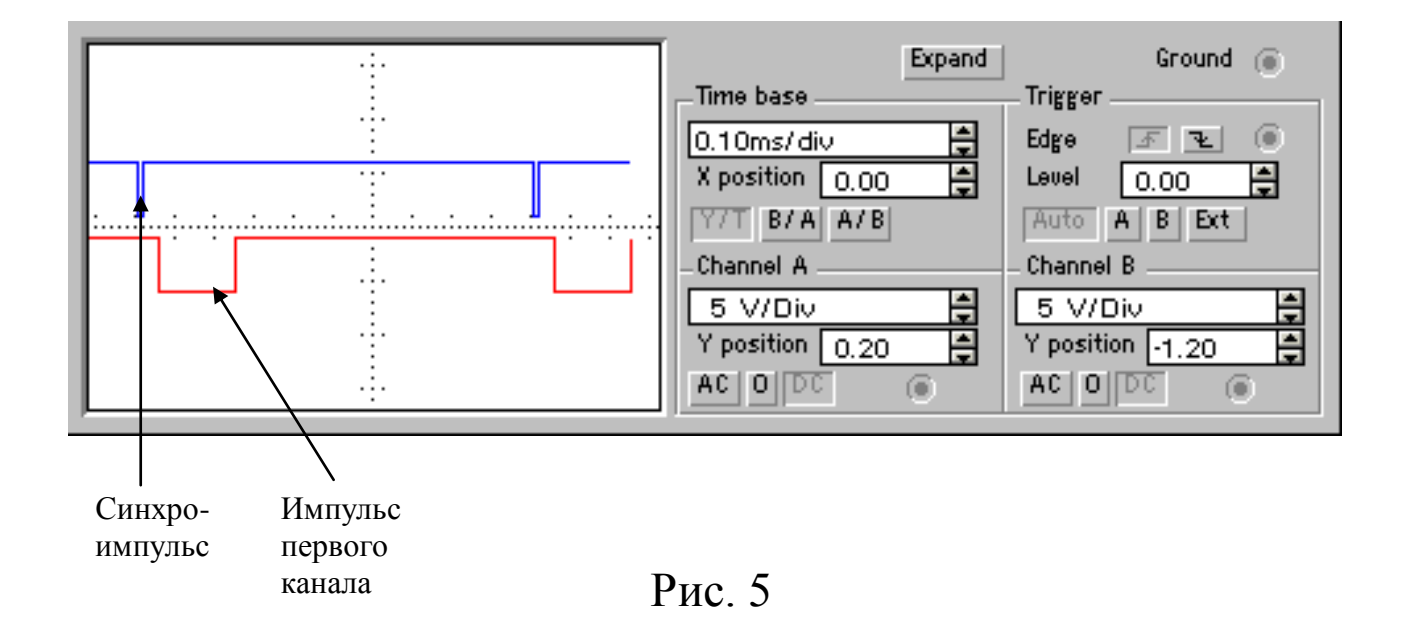

На выходе второго модулятора также формируются импульсы, модулированные по ширине. Ширина импульсов определяется сообщением, передаваемым по каналу. Сообщение представляет собой одноразрядное число (1, 2, или 3). Переключатели (клавиши 2 и 5) являются преобразователями сообщения. Сигнал с выхода второго модулятора, показанный на рис. 6, поступает на третий вход сумматора.

Третий модулятор представляет собой время-импульсный модулятор. Он формирует импульсы одинаковой ширины, смещенные по времени относительно начала интервала третьего канала в соответствии с передаваемым по каналу сообщением. Сообщение представляет собой одноразрядное число (1, 2, или 3). Переключатели (клавиши 3 и 6) являются преобразователями сообщения. Импульс на выходе третьего канала показан на рис.

7. С выхода третьего модулятора сигнал поступает на четвертый вход сумматора.

 *(Время-импульсная модуляция предполагает перемещение соответствующего импульса в пределах его исходной ширины, однако программа EWB не позволяет смоделировать такой процесс, поэтому на экране импульс перемещается в пределах ширины интервала третьего канала).*

У сумматора также имеется дополнительный вход для подключения внешнего генератора импульсов помехи. В качестве такого генератора можно использовать, к примеру, входящий в набор устройств EWB функциональный генератор. С выхода сумматора снимается сложный сигнал, состоящий из одного импульса синхронизации, отличающегося по амплитуде, двух импульсов ШИМ и одного ВИМ (рис. 8).

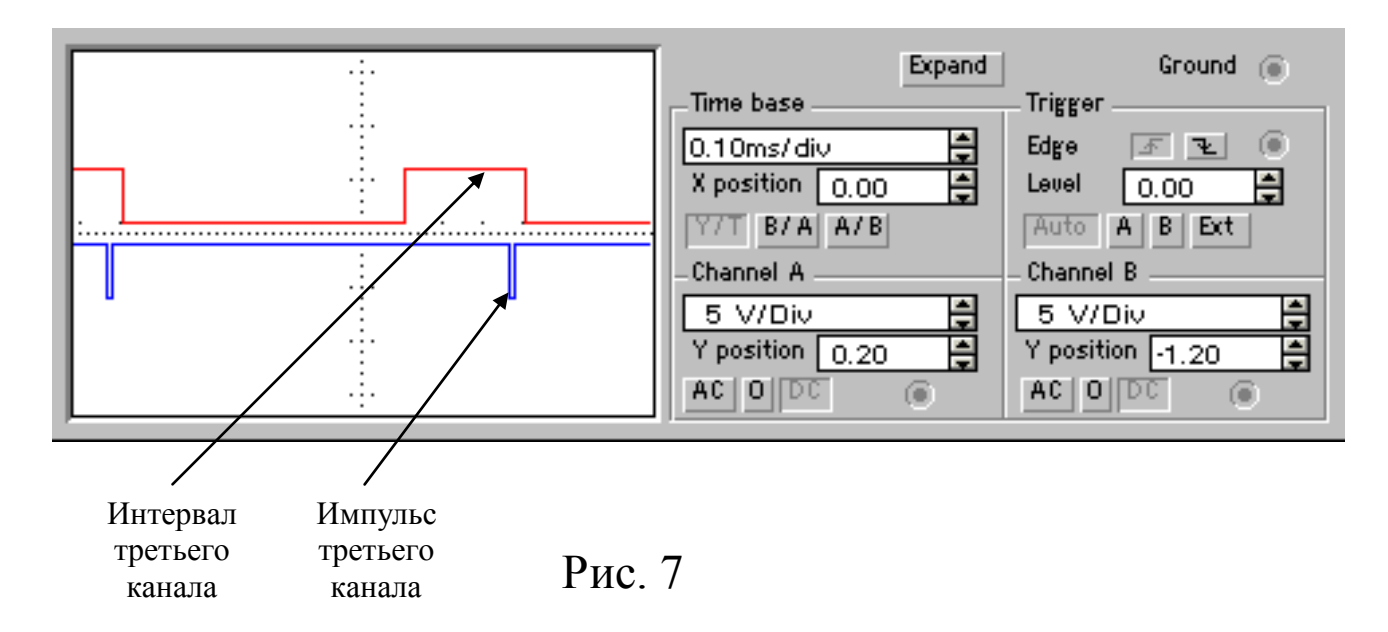

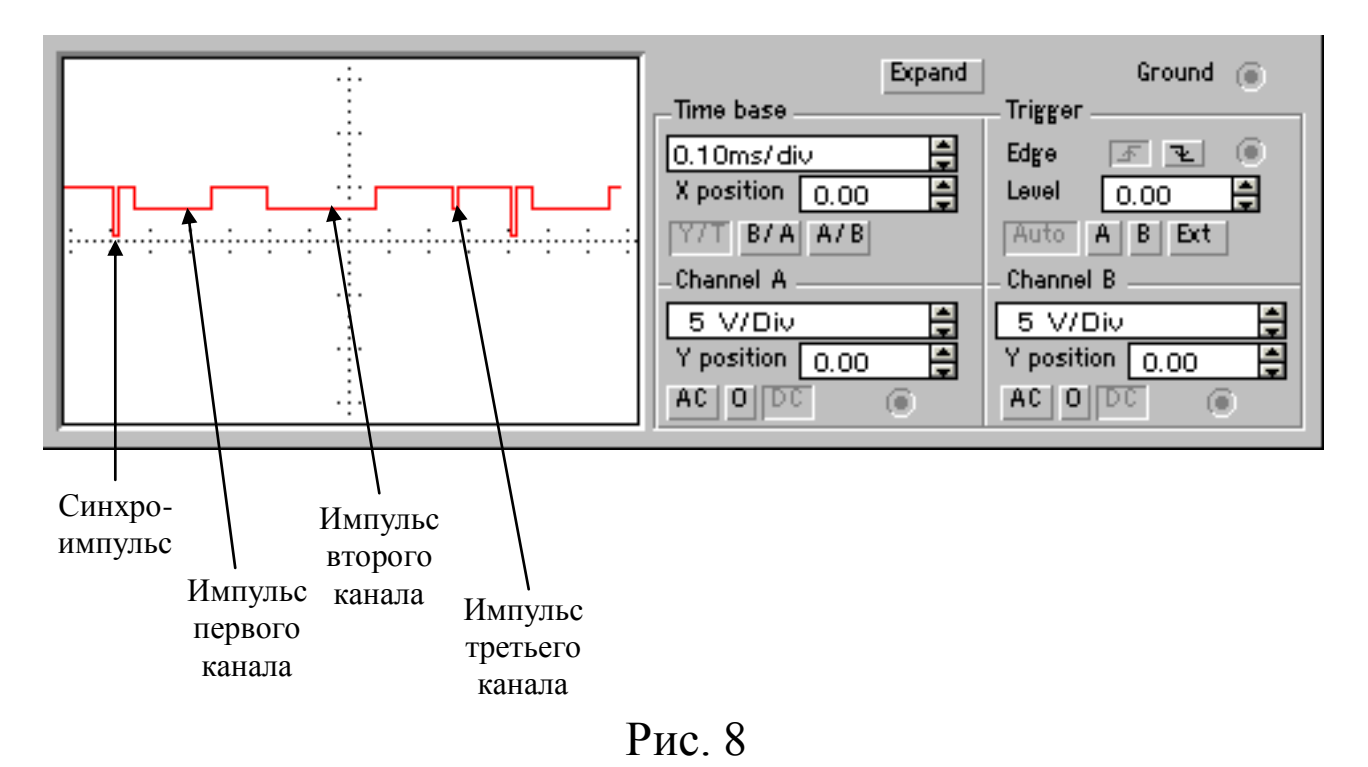

Для проведения необходимых исследований системы выходные сигналы всех каналов, а также тактовые импульсы можно наблюдать с помощью осциллографа входящего в набор измерительных приборов библиотеки EWB.

Переданный по линии связи групповой сигнал поступает на приемную часть системы. Функциональная схема приёмной части системы приведена на рис. 9.

Работает эта часть следующим образом. Сигнал на её входе, показанный на рис. 8, поступает на устройство сравнения амплитул (УСА). В УСА вылеляются синхро-импульсы для синхронизации работы коммутатора. Признаком, по которому синхро-импульсы отличаются от информационных импульсов, является их амплитуда. По этому признаку и производится выделение синхро-импульсов, показанных на рис. 10.

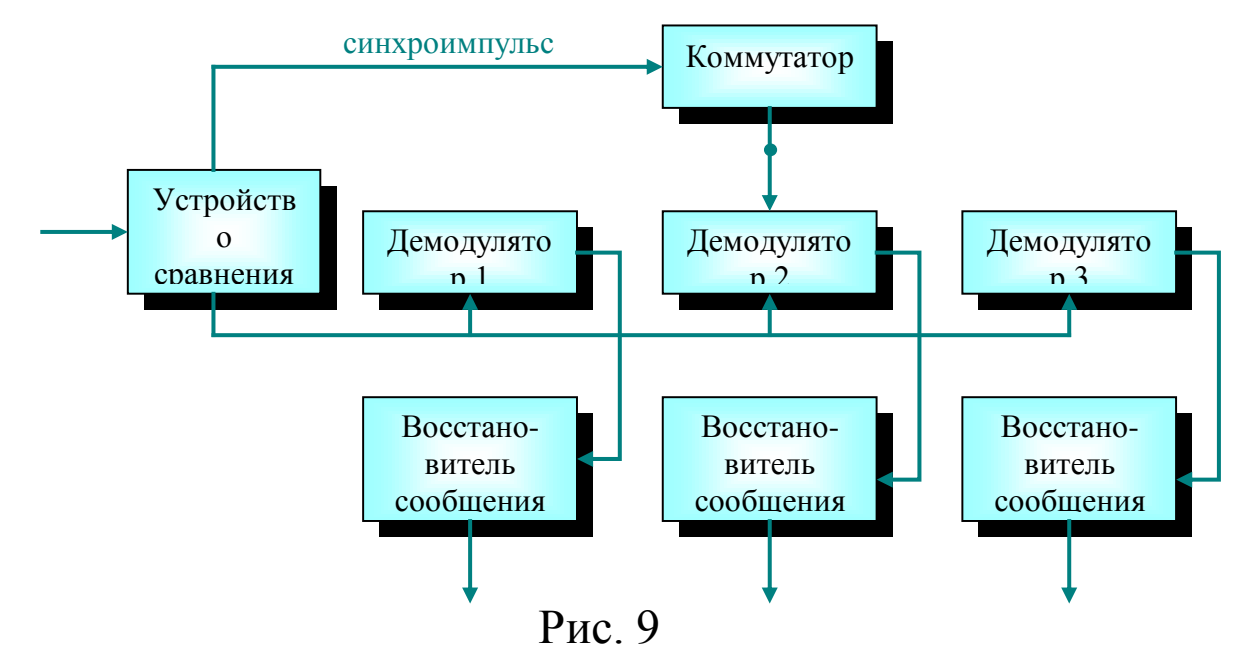

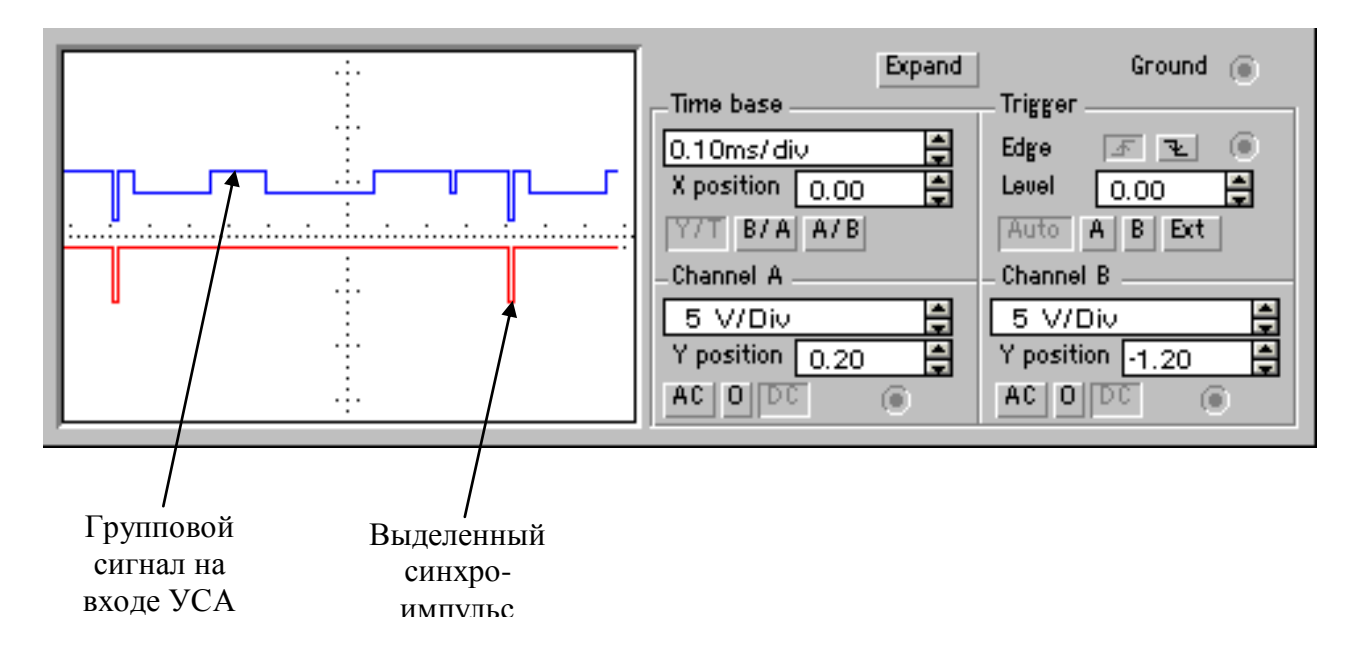

# Рис. 10

Синхро-импульсы в коммутаторе приемной части запускают формирователи интервалов первого, второго и третьего канала.

На втором выходе УСА выделяется сигнал, состоящий из одного импульса синхронизации, двух импульсов ШИМ и одного ВИМ (рис. 11). Сигналы инвертированы относительно входных и приведены к одинаковой амплитуде, что необходимо для работы последующих блоков.

На первый вход демодулятора первого канала поступают импульсы интервала первого канала, на второй вход – импульсы с выхода УСА. На выходе демодулятора первого канала получаем модулированные по ширине импульсы первого канала (рис. 12).

Сигнал с выхода демодулятора первого канала поступает на восстановитель

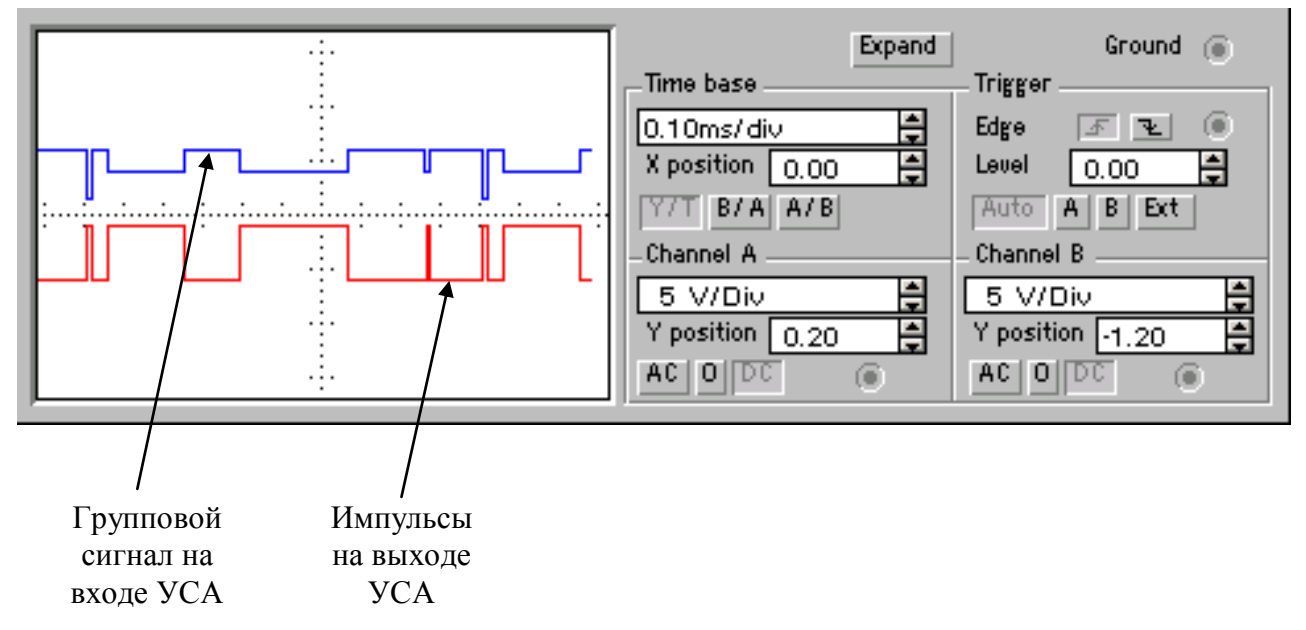

# Рис. 11

сообщения, где импульс первого канала преобразуется в сообщение.

Восстановители сообщений всех каналов представляют собой устройства, заполняющие выделенный сигнал счетными импульсами, которые преобразуются счетчиком в одноразрядное число, являющееся сообщением.

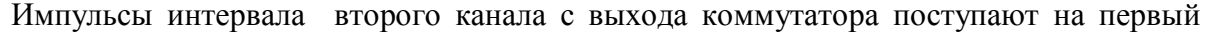

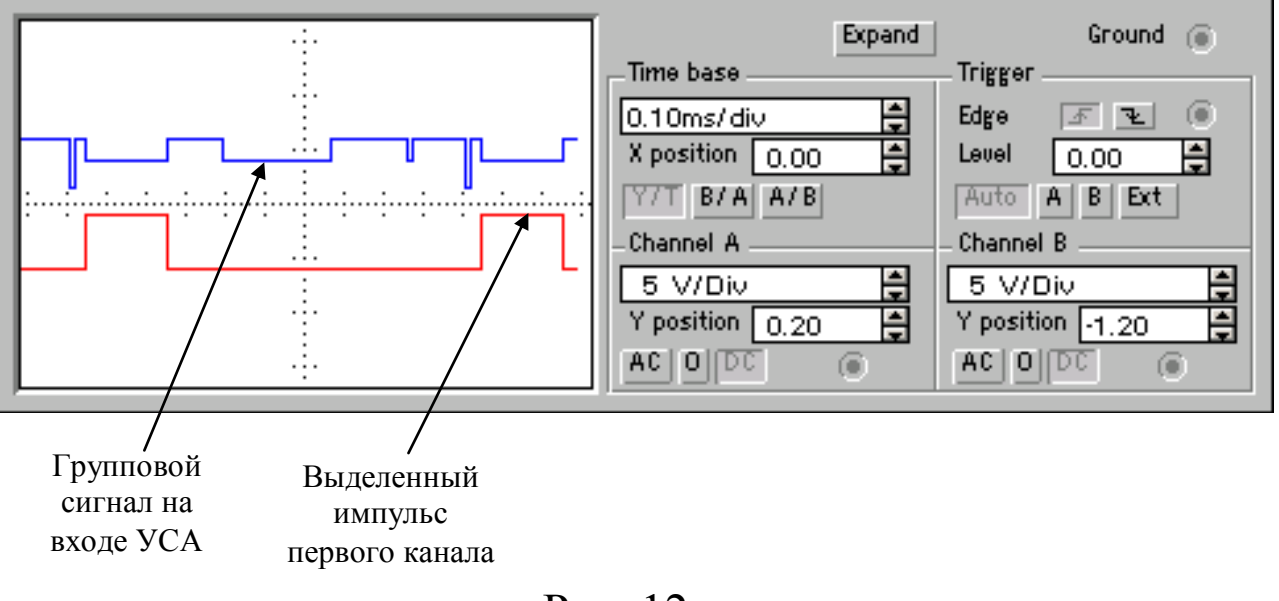

Рис. 12

вход демодулятора второго канала. На второй вход демодулятора поступают импульсы с выхода УСА. На выходе демодулятора второго канала получаем модулированный по ширине

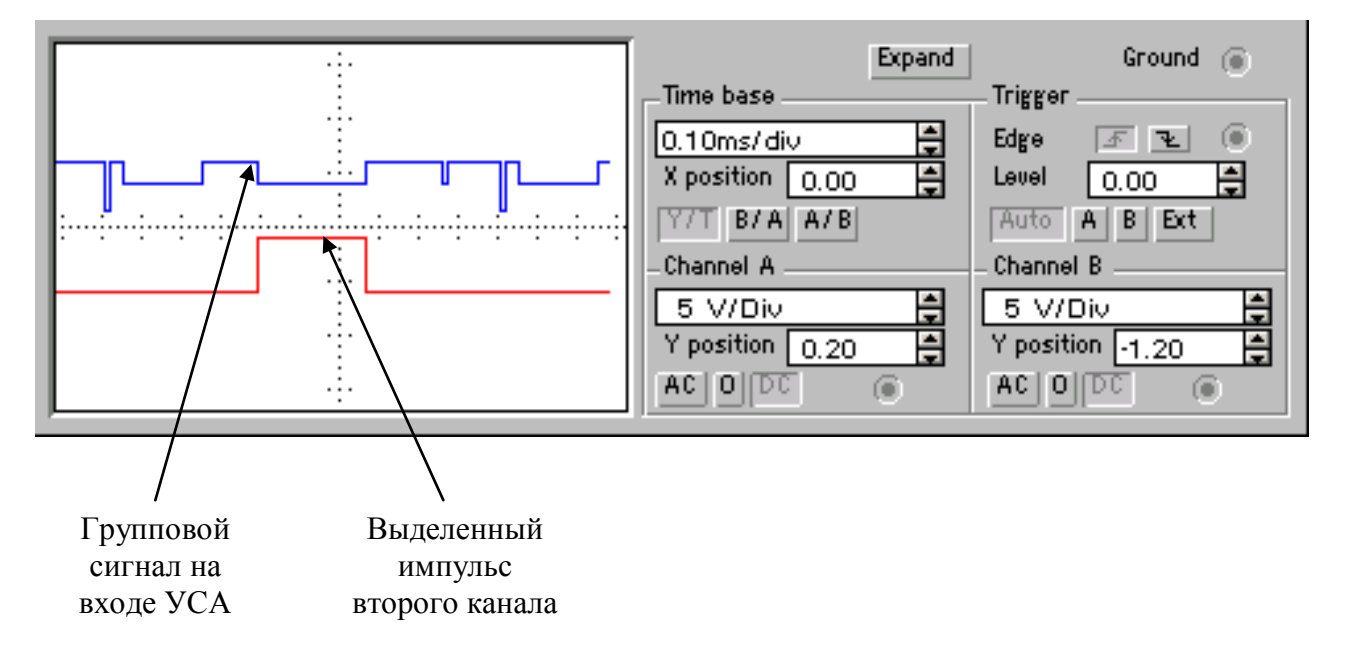

Рис. 13

импульс второго канала. Он показан на рис. 13.

Сигнал с выхода демодулятора второго канала поступает на восстановитель сообщения, где импульс второго канала преобразуется в сообщение.

Импульсы интервала третьего канала с выхода коммутатора поступают на первый вход демодулятора третьего канала. На второй вход демодулятора поступают импульсы с выхода УСА. На выходе демодулятора третьего канала получаем смещение по времени импульса третьего канала, относительно начала интервала третьего канала, которое показано на рис. 14.

Смещение по времени импульса третьего канала относительно начала интервала третьего канала поступает на восстановитель сообщения, где преобразуется в сообщение третьего канала.

Для проведения необходимых исследований системы, выходные сигналы всех каналов, а также тактовые импульсы можно наблюдать с помощью осциллографа входящего в набор измерительных приборов библиотеки EWB.

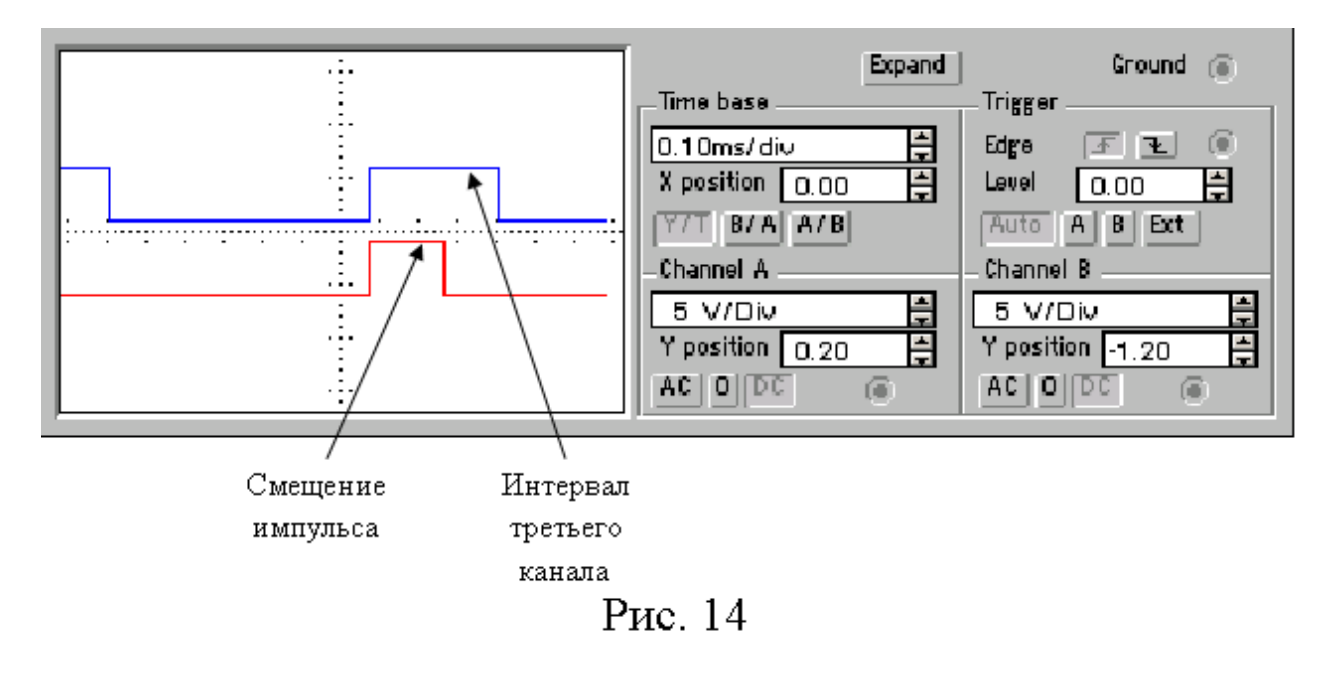

#### **Порядок выполнения работы.**

- В главном меню лабораторной работы нажать кнопку «теория». Ознакомиться с теоретическими положениями, рассмотреть функциональную схему, прочитать описание установки.
- $\triangleright$  Ознакомиться со структурными схемами передающей и приёмной частей лабораторного стенда.
- Ознакомиться по структурной схеме с расположением блоков в лабораторной установке и назначением всех органов управления.
- Закрыть окно «теория».
- $\triangleright$  Открыть программу EWB 5.12
- Подключить первый канал осциллографа к контрольному гнезду [gn1] (синхроимпульсы). Второй канал осциллографа подключить к контрольному гнезду [gn2] (интервал первого канала)

Чтобы подключить провод, нужно навести указатель мышки к точке подключения, чтобы появилась жирная точка; затем нажать левую кнопку и тянуть провод к другой точке подключения; когда там появится жирная точка кнопку можно отпускать. Провод закреплен. Если кнопку отпустить до того, как появится точка, провод исчезнет.

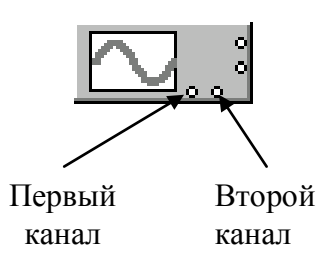

Включить лабораторный стенд.

Для этого указатель «мышки» навести на цифру 1 выключателя в правом верхнем углу экрана, и нажать левую кнопку.

- $\overline{1}$
- Вызвать панель осциллографа (двойным щелчком на его пиктограмме) и подождать, пока на экране пройдет два-три кадра, затем выключить лабораторный стенд.

Если осциллограф открылся в виде маленькой панельки, то еѐ необходимо «развернуть», нажав кнопку [expand].

- На панели осциллографа есть полоса прокрутки. С еѐ помощью можно передвинуть сигнал так, чтобы на экране оказался целый кадр. Зарисовать осциллограммы синхроимпульсов и интервала первого канала с соблюдением масштаба.
- Закрыть панель осциллографа (нажать крестик в правом верхнем углу панели).
- Переключить второй канал осциллографа на контрольное гнездо [gn3] (интервал второго канала).

 $\begin{array}{c} \n \pi_1 \\ \n \text{val} \\ \n \text{val} \end{array}$ 0.0000<br>5.0000<br>8.0000  $2.3374$ <br>5.0000<br>8.0000  $2.3374 m s$ <br>0.0000 V  $\begin{array}{|c|c|c|}\n\hline\n0.00 & \frac{1}{10} \\
\hline\nA & B & \text{Det}\n\end{array}$ 

Чтобы переключить провод, нужно навести указатель мышки к точке, откуда его нужно отключить, чтобы появилась жирная точка;

Полоса

затем нажать левую кнопку и тянуть провод к другой точке подключения; когда там появится жирная точка, кнопку можно отпускать. Провод закреплен.

- $\triangleright$  Повторить действия по пп. 7-10, кроме зарисовки осциллограммы синхроимпульсов. На первом канале осциллографа остался подключенным сигнал синхроимпульсов. Это нужно для того, чтобы видеть расположение сигналов второго канала относительно начала кадра.
- $\triangleright$  Переключить второй канал осциллографа на контрольное гнездо [gn4] (интервал третьего канала).
- Повторить действия по пп. 7-10.
- Переключить второй канал осциллографа на контрольное гнездо [gn5] (сигнал первого канала).
- Включить лабораторный стенд.
- $\triangleright$  Выставить любые сообщения в каналах (можно оставить без изменений).
- Вызвать панель осциллографа и подождать, пока на экране пройдет два-три кадра, затем выключить лабораторный стенд.
- $\triangleright$  С помощью полосы прокрутки передвинуть изображение так, чтобы на экране оказался целый кадр. Зарисовать осциллограмму сообщения первого канала, соблюдая масштаб времени.
- Закрыть панель осциллографа.
- Переключить второй канал осциллографа на контрольное гнездо [gn6] (сигнал второго канала).
- Повторить действия по пп. 16-20.
- $\triangleright$  Переключить второй канал осциллографа на контрольное гнездо [gn7] (сигнал третьего канала).
- Повторить действия по пп. 16-20.
- Переключить второй канал осциллографа на контрольное гнездо [gn8] (групповой сигнал), а первый канал на [gn4] (интервал третьего канала).
- Включить лабораторный стенд, выставить команду «1» в каждом канале.
- Вызвать панель осциллографа и подождать, пока на экране пройдут два-три кадра, затем выключить лабораторный стенд.
- $\triangleright$  С помощью полосы прокрутки передвинуть сигнал так, чтобы на экране оказался целый кадр. Зарисовать осциллограмму группового сигнала, соблюдая масштаб времени. Измерить длительности сигналов каждого канала и занести данные в таблицу 1. Для первого и второго каналов измеряется длительность соответствующего импульса, а у третьего канала модулируемой величиной является смещение по времени относительно начала интервала, поэтому измерять необходимо именно его.

Чтобы измерить длительность импульса на панели осциллографа имеются визирные линейки (красная и синяя). Нужно «ухватить» линейку за верхний край и, удерживая нажатой кнопку, перемещать до нужного места. Таким образом, поставив две линейки в начало и в конец импульса, прочитать в окошке его длительность.

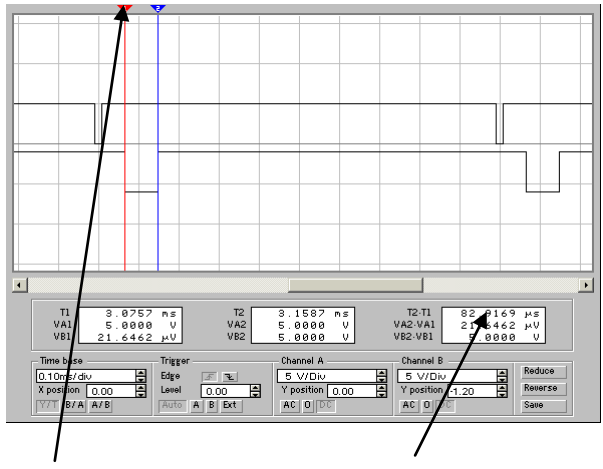

Таблица 1 Визирная линейка

Длительность импульса (верхняя строка)

| Вид сообщения | Длительность сигнала, мкс. |         |         |  |  |  |  |
|---------------|----------------------------|---------|---------|--|--|--|--|
|               | l канал                    | 2 канал | 3 канал |  |  |  |  |
|               |                            |         |         |  |  |  |  |
|               |                            |         |         |  |  |  |  |
|               |                            |         |         |  |  |  |  |

Закрыть панель осциллографа.

- Включить лабораторный стенд, выставить сообщения «2» в каждом канале.
- Повторить действия по пп. 27-29.
- Включить лабораторный стенд, выставить сообщения «3» в каждом канале.
- Повторить действия по пп. 27-29.

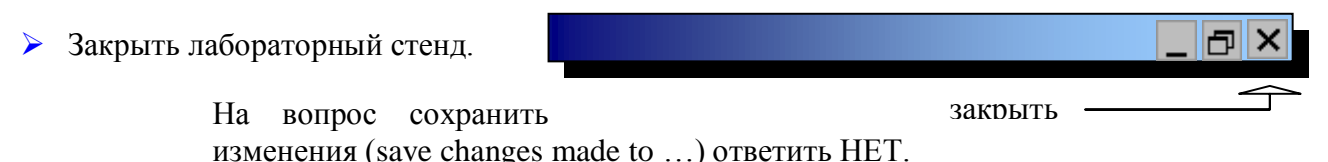

- В главном меню нажать кнопку «исследование передачи информации».
- Подключить второй канал осциллографа к контрольному гнезду [gn\_1] (демодулированный сигнал первого канала). Первый канал осциллографа оставить подключенным к групповому сигналу для определения расположения импульсов относительно кадра на втором канале осциллографа.
- Включить лабораторный стенд, выставить любые сообщения в каждом канале
- Вызвать панель осциллографа и подождать, пока на экране пройдут два-три кадра, затем выключить лабораторный стенд.

На этом стенде осциллограммы, на экране будут прорисовываться очень медленно из-за большого количества элементов. Это время ность можно использовать для построения графиков по таблице 1.

- С помощью полосы прокрутки передвинуть сигнал так, чтобы на экране оказался целый кадр. Зарисовать осциллограмму демодулированного сигнала.
- Закрыть панель осциллографа
- Переключить второй канал осциллографа на контрольное гнездо [gn\_2] (демодулированный сигнал второго канала).
- Повторить действия по п. 37-40.
- $\triangleright$  Переключить второй канал осциллографа на контрольное гнездо [gn 3] (смещение по времени третьего канала относительно начала интервала).
- Повторить действия по пп. 37-40.
- Закрыть лабораторный стенд.

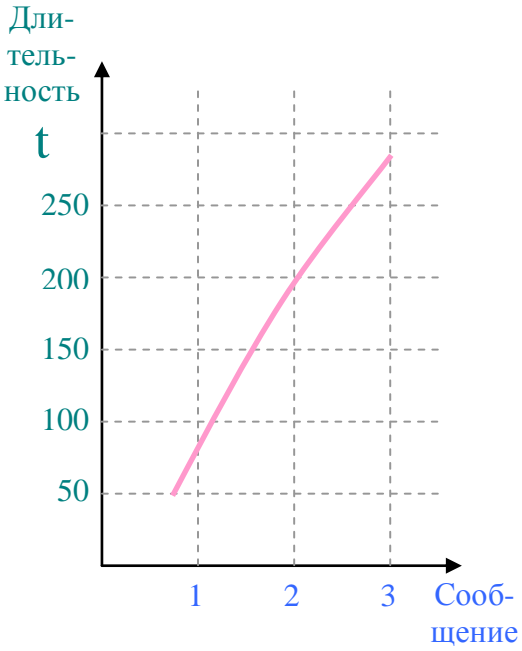

закрыть

На вопрос сохранить изменения (save changes made to …) ответить НЕТ.

Оформить отчет со следующим содержанием:

Наименование лабораторной работы.

Цель работы.

Функциональная схема лабораторного стенда с кратким описанием.

Осциллограммы сформированных сигналов.

Результаты измерений параметров сигналов.

Результаты оценки точности передачи информации.

Выводы

## **Лабораторная работа 2**

## *Исследование импульсного радиодальномера*

1. Цель работы.

Изучение принципа действия импульсного радиодальномера, временного дискриминатора, исследование оптимальных соотношений между параметрами временного дискриминатора:

- дисперсией эквивалентных временных флуктуаций;

- протяженностью линейного участка дискриминационной характеристики;
- шириной апертуры.

2. Основные теоретические положения.

Радиолокацией называют область науки и техники, рассматривающей методы и средства обнаружения, измерения координат и параметров движения, а также определения свойств и характеристик различных объектов, основанных на использовании радиоволн.

При активной радиолокацией, сигнал, принимаемый приемником РЛС, создается в результате отражения объектом электромагнитных волн, излучаемой антенной РЛС. (см.  $pnc.1)$ 

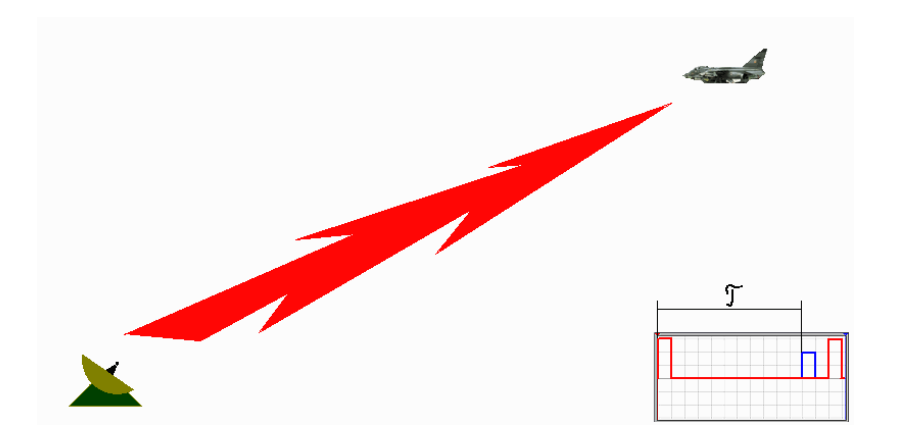

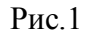

Сигнал, излучаемый антенной РЛС, называют зондирующим, а принимаемый сигнал отраженным. В современных радиолокаторах принимают пачку отраженных от цели радиоимпульсов.

Факт приема сигнала устанавливает обнаружение объекта, а амплитуда, фаза, частота, вид поляризации, время задержки относительно зондирующего сигнала и направление прихода сигнала позволяют оценить координаты объекта, параметры его движения и т.д.

 **Система слежения за временным положением импульсного сигнала.** Эти системы применяются для автоматического измерения дальности импульсным радиолокатором; для выделения периодически повторяющихся импульсов на фоне помех в системах связи с импульсными поднесущими. Такие системы слежения носят название временных автоселекторов.

Функциональная схема системы представлена на рис. 2. Радиолокационный приемник открывается (стробируется) с помощью временного автоселектора на короткие интервалы времени ожидаемого прихода эхосигнала от избранной цели. Эта мера повышает помехоустойчивость приема.

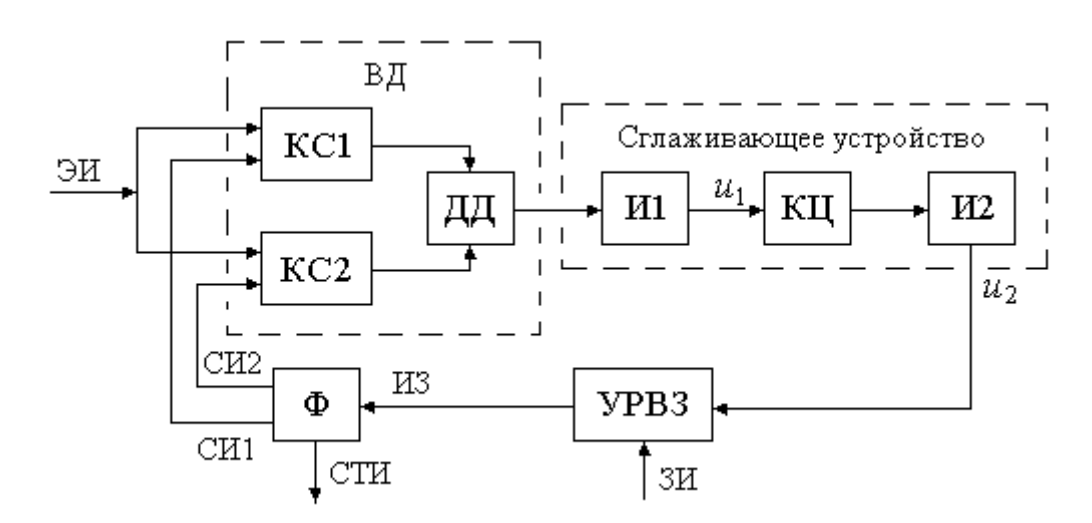

Рис. 2.. Функциональная схема временного автоселектора

Стробирующие импульсы формируются специальным формирователем (Ф), входящим в состав временного автоселектора. В состав временного автоселектора входят также временной дискриминатор (ВД), сглаживающее устройство (СУ) и устройство регулируемой временной задержки (УРВЗ).

Совмещение во времени стробирующих импульсов с эхосигналами цели в каждом цикле зондирования обеспечивается работой следящего автоселектора. С этой целью формирователь Ф формирует два селекторных импульса СИ1 и СИ2. Импульсы прямоугольной формы СИ1 и СИ2 располагаются симметрично относительно середины стробирующего импульса и следуют непосредственно друг за другом (рис. 3).

 Сглаживающее устройство содержит два последовательно включенных интегратора И1 и И2 и корректирующую *RC* -цепочку КЦ. Временной дискриминатор содержит два каскада совпадений КС1 и КС2 на два входа каждый и дифференциальный детектор ДД. Выходные напряжения каскадов совпадений ИС1 и ИС2 образуются в результате совпадения селекторных импульсов СИ1 и СИ2 и эхосигнала цели. Импульсы ИС1 и ИС2 детектируются и вычитаются в дифференциальном детекторе, образуя выходное напряжение дискриминатора.

Вырабатываемые синхронизатором радиолокатора, зондирующие импульсы ЗИ, запускают мощный импульсный генератор, формирующий радиоимпульсы, излучаемые антенной, и одновременно запускают устройство регулируемой временной задержки УРВЗ автоселектора.

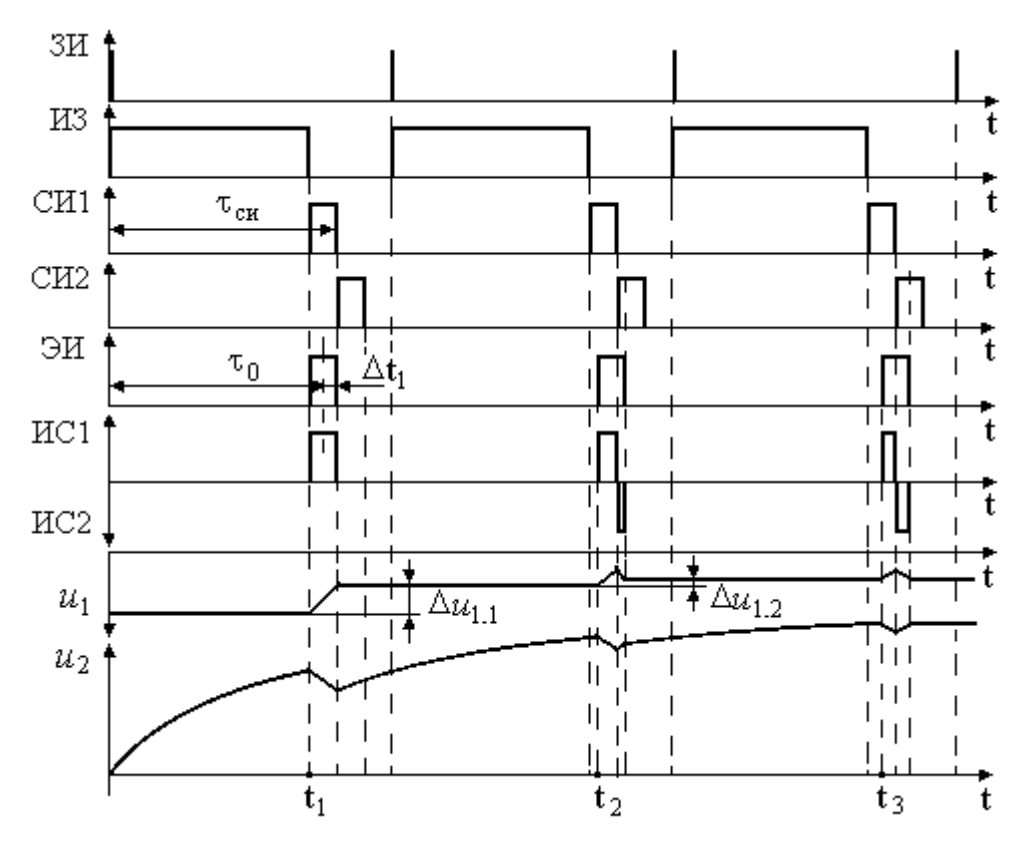

Рис. 3. Поясняющие временные диаграммы

Длительность импульса задержки ИЗ, вырабатываемогоУРВЗ, зависит от величины управляющего напряжения *u*2 .

От среза импульса задержки запускается формирователь селекторных импульсов Ф. При изменении управляющего напряжения *u2* селекторные импульсы смещаются во времени относительно зондирующего импульса в пределах от нуля до 0,95  $T_3$ , где  $T_3$  период повторения зондирующих импульсов.

На временных диаграммах, поясняющих функционирование автоселектора (рис. 3),

эхоимпульс в момент времени 1 *t* совпадает с первым селекторным импульсом СИ1. В результате на выходе каскада совпадений КС1 возникает импульс совпадений ИС1, уменьшающий по абсолютной величине напряжение на выходе первого интегратора на величину  $\Delta u_{1,1}$ . В промежутке между импульсами напряжение на выходе первого интегратора сохраняется постоянным.

Вследствие уменьшения напряжения на выходе первого интегратора, выходное напряжение второго интегратора, хотя и продолжает увеличиваться, но с меньшей скоростью.

По мере увеличения напряжения на выходе второго интегратора уменьшается

длительность импульса задержки ИЗ. Благодаря этому, в момент времени <sup>1</sup>2 селекторные импульсы СИ1 и СИ2 располагаются относительноо очередного эхоимпульса ЭИ таким образом, что большая часть ЭИ перекрывается с импульсом СИ1, а меньшая - с импульсом СИ2. Теперь образуются два импульса совпадений - ИС1 и ИС2, причем ИС1 имеет большую длительность по сравнению с ИС2. Импульс ИС1 приводит к дальнейшему уменьшению отрицательного напряжения на выходе первого интегратора, а импульс ИС2, наоборот, увеличивает это напряжение.

Так как длительность ИС1 больше длительности ИС2, то результирующее отрицательное напряжение на выходе первого интегратора уменьшается на величину  $\Delta u_{1,2}$ . Однако  $|\Delta u_{1,2}| < |\Delta u_{1,1}|$ . Напряжение на выходе второго интегратора хотя и продолжает увеличиваться, но с меньшей скоростью, чем в предыдущем периоде. Увеличение напряжения *u*2 приводит к дальнейшему уменьшению длительности импульса задержки ИЗ,

в результате чего селекторные импульсы в момент времени  $t_3$ оказываются так расположенными относительно эхоимпульса, что граница их раздела делит эхоимпульс пополам.

В результате этого, длительности импульсов совпадений ИС1 и ИС2 оказываются равными, а приращение напряжения на выходе первого интегратора равно нулю. Следовательно, увеличение напряжения на выходе второго интегратора прекращается, также прекращается изменение длительности импульса задержки ИЗ и в системе устанавливается состояние равновесия. Величина напряжения *u*2 пропорциональна дальности до цели, а величина напряжения *u*1 на выходе первого интегратора пропорциональна скорости цели, если цель движется.

В динамике селекторные импульсы непрерывно сопровождают эхоимпульс.

При движении цели с постоянной скоростью в системе с двумя интеграторами (с астатизмом второго порядка) ошибка в определении скорости и ошибка в определении дальности цели равны нулю. Однако, если цель движется с ускорением, появляется ошибка, пропорциональная ускорению. Для улучшения качества переходных процессов между интеграторами включается корректирующая цепь КЦ (форсирующее звено). В ряде случаев для улучшения помехоустойчивости включается также фильтр нижних частот (инерционное звено).

Захват цели в начале работы автоселектора производится либо вручную оператором, наблюдающим отметку цели на экране ЭЛТ, либо специальным автоматическим устройством поиска и захвата цели.

В связи с импульсным характером сигнала информация о рассогласовании  $\Delta \tau$ (середины эхосигнала относительно стыка селекторных импульсов) образуется в автоселекторе в дискретные моменты времени, отстоящие друг от друга на период повторения зондирующих импульсов. Поэтому, строго говоря, временной автоселектор является импульсной системой радиоавтоматики. Однако, если частота повторения зондирующих импульсов велика по сравнению с высшей частотой полосы пропускания автоселектора, что часто выполняется на практике, то можно считать автоселектор непрерывной системой. В таком предположении построим структурную схему автоселектора.

Временное рассогласование равно  $\Delta \tau = \tau_c - \tau_{\text{cm}}$ .

При высокой частоте повторения зондирующих импульсов пульсации выходного напряжения временного дискриминатора, обусловленные импульсным характером сигнала, эффективно сглаживаются. В этом случае при анализе автоселектора достаточно рассматривать выходное напряжение дискриминатора, усредненное за период повторения импульсов:

$$
u_{\text{BZ}}(t) = F(\Delta \tau) + \xi(t, \Delta \tau),
$$
  

$$
F(\Lambda \tau) \qquad \xi(t, \Delta \tau)
$$

где *F(* $Δ$  *τ*) и ξ(*t*,Δτ*)* - соответственно математическое ожидание и флуктуационная составляющая выходного напряжения дискриминатора.

 Форма дискриминационной характеристики *F(* $Δ$   $τ$ ) и параметры напряжения  $\{\xi_t, \Delta\}$  зависят от соотношения сигнал/шум, ширины полосы пропускания радиотракта,

длительности селекторных импульсов и наличия амплитудных флуктуаций сигнала.

Преобразование напряжения, выполняемое сглаживающим устройством,  $W_{\delta}(p)$ , учитывающим число определяется линейным дифференциальным оператором интегрирующих звеньев в составе автоселектора

$$
u_2(t) = W_{\Phi}(p) \cdot u_{\text{BZ}}(t)
$$

Обычно зависимость величины задержки в схеме УРВЗ от управляющего напряжения является безынерционной. Если она, кроме того, линейна, то выполняется соотношение  $\tau_{CH} = \tau_{CH0} + S_{PET} \cdot u_2$ , где  $S_{PET}$  – крутизна характеристики УРВЗ;  $\tau_{CH0}$  значение задержки при отсутствии управляющего напряжения. Величина тсио может обладать некоторой нестабильностью, которую необходимо учитывать при анализе селектора.

Приведенным соотношениям соответствует структурная схема на рис. 4.

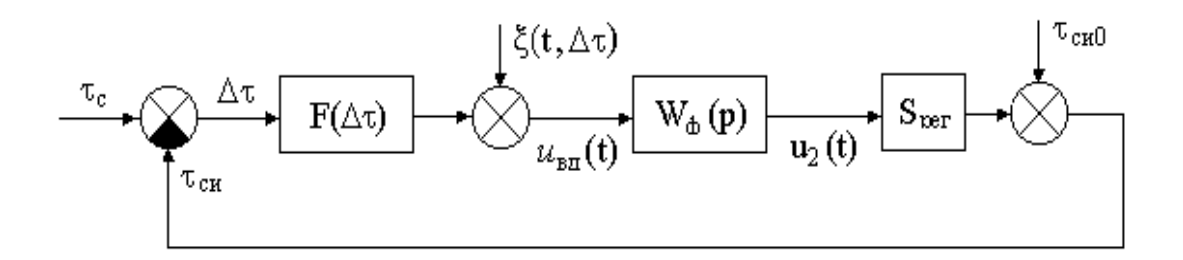

Рис. 4. Структурная схема следящей системы

Измерение времени запаздывания радиосигнала  $\tau$  производят в пределах априорного интервала, вырабатываемого устройством поиска, и рассматриваются как статистическую задачу измерения параметра  $\tau$  при определенных ограничениях на модели сигналов и помех

При этом удобно задачу измерения времени задержки радиосигнала свести к задаче измерения времени запаздывания видеосигнала. Практически это можно реализовать с помощью когерентного демодулятора или синхронного детектора. (рис.5)

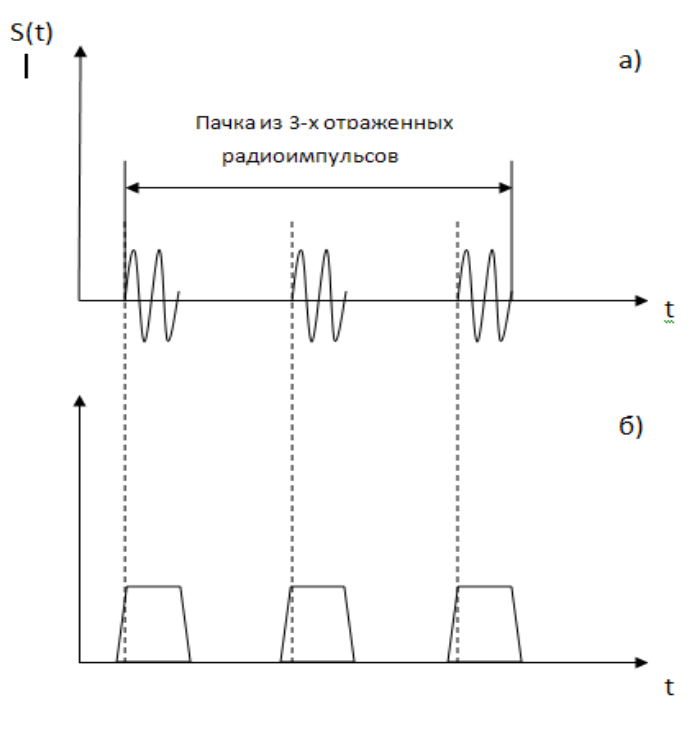

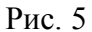

Структурная схема измерения с синхронным детектором (СД) приведена на (рис.6).

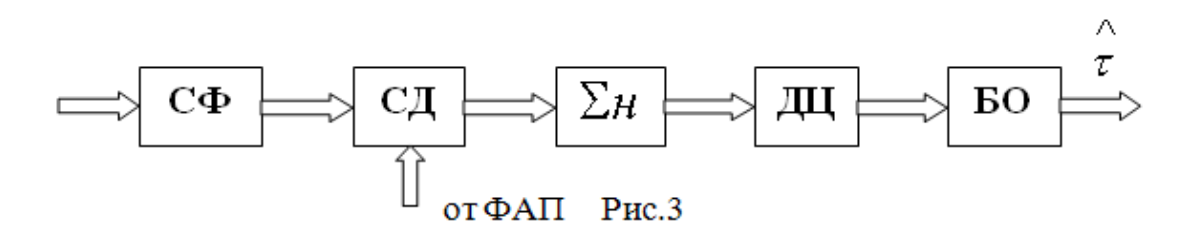

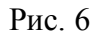

На схеме обозначен (СФ) - согласованный фильтр для одиночного радиоимпульса. Опорное напряжение для синхронного детектора поступает от системы ФАП. Фаза опорного напряжения совпадает с фазой поступающего на вход (СД) сигнала. Накапливающий сумматор ( $\Sigma$ *H*) суммирует напряжение пачки **n** продетектированных радиоимпульсов. Выходное напряжение поступает на дифференцирующую цепь (ДЦ) и затем на блок оценки

(EO). Takим образом, управление правдоподобия имеет вид:

\n
$$
\frac{\partial}{\partial \tau} \sum_{i=1}^{n} \mathbf{Z}_{ci}(\tau) \int_{\tau=\hat{\tau}} = \sum_{i=1}^{n} \frac{\partial}{\partial \tau} \mathbf{Z}_{ci}(\tau) \int_{\tau=\hat{\tau}} = 0 \quad (1)
$$

Операция суммирования импульсов в пачке увеличивает отношение сигнал/шум **qo** на выходе фильтра, согласованного с одиночным радиоимпульсом в  $\sqrt{n}$  раз. Формула для дисперсии оптимальной оценки имеет вид:

$$
D_{\tau}^{\wedge} = \frac{1}{(2\pi F_{\tau})^2 q^2}
$$
  
rate  $q = \sqrt{n_{q_0}} \square 1$ - orношение curнал/шум

На выходе сумматора  $\Sigma$ *H* 

$$
q_0 = \sqrt{\frac{2E}{N_o}}
$$
;  $E = \int_0^T S^2(t) dt$  - sheprus curha

Рассмотренное правило получения оценки максимального правдоподобия относятся к неизменен в течении всего времени наблюдения. В случаю когла параметр  $\tau$ действительности оцениваемое время запаздывания сигнала является некоторой функцией времени  $\tau(t)$ , и в задачу измерения входят фильтрация мгновенных значений этой функций. Целью фильтрации является формирование оценки  $\hat{\tau}(t)$ .

 $(2)$ 

Задача измерения изменяющегося во времени параметра может быть сформирована в теории линейных систем автоматического регулирования (САР). При этом предполагается, чувствительный элемент - временной что система содержит дискриминатор, вырабатывающий сигнал рассогласования входного сигнала и сигнала, поступающего по цепи обратной связи. Операции, выполняемые оптимальным временным дискриминатором, сводятся к вычислению сигнала рассогласования.

$$
U_{i \phi i} = \frac{\partial}{\partial \tau} \sum_{i=1}^{n} Z_{ci} \int_{\tau = \tau \hat{n} \hat{d}\hat{e}} \tag{3}
$$

где  $\tau$ йде - время запаздывания селекторного импульса, т.е. оценка  $\hat{\tau}$ , поступающая по цепи обратной связи.

Поскольку временное положение за интервал времени, равный периоду повторения зондирующих импульсов изменяется не значительно, цепи сглаживания линейны и осуществляют переход от импульсных замеров к непрерывному управляющему воздействию, то следящий измеритель можно рассматривать как непрерывную линейную систему.

С учетом этого рассмотрим временные дискриминаторы, основанные на сравнении площадей от селектированых участков сигнала и отличающихся длительностью селекторных импульсов Тсел. Пусть Тсел=То - длительность видеоимпульса. (рис. 4). Время задержки между селекторными импульсами То.

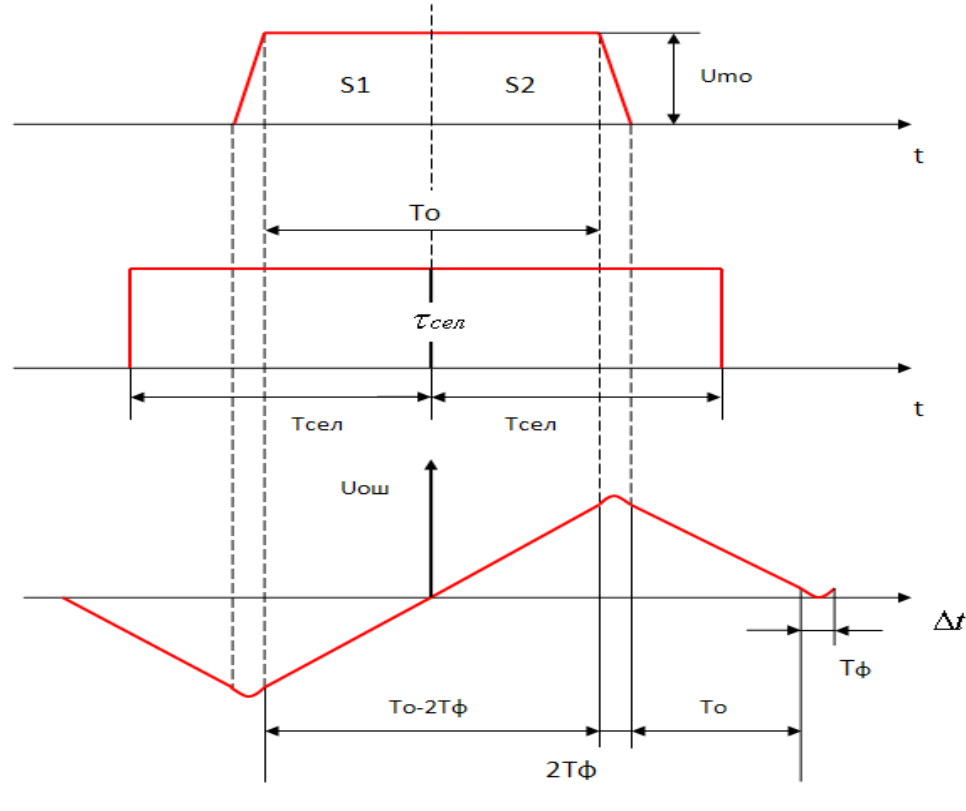

Рис.4

Сигнал ошибки можно представить в виде  $Uou = k(S1-S2)$ , где  $k$  – постоянный коэффициент.

На линейной части дискриминационной характеристики

$$
Uou=2kUmo\Delta t, \qquad (4)
$$

Дисперсия флуктуаций на временного дискриминатора прямо выходе пропорциональна спектральной плотности шума No и общей длительности пары селекторных импульсов 2Тсел:

$$
S_{\partial s}^2 = 2k^2 N o T o \tag{5}
$$

Дисперсия эквивалентных временных флуктуаций определяется выражением для дисперсии оптимальной оценки запаздывания

$$
S_t^2 = \frac{(S_q^2)}{(2kU_{mo})} = \frac{N_o T_o}{2U_{mo}^2}
$$
 (6)

Рассмотрим временной дискриминатор с длительностью селекторных импульсов То/2, и временной задержки между ними. Крутизна характеристики дискриминатора сохраняются такой же, как и в предыдущем случае. Дисперсия флуктуаций на выходе уменьшается в 2 раза. По этому в 2 раза уменьшается дисперсия эквивалентных временных  $\overline{N}$ о $\overline{I}o$ / $4U^2$ то Протяженность линейной части флуктуаций и становится равной характеристики сокращается до То, а апертура до 2То. Таким образом, изменяя длительность

селекторных импульсов и время задержки между ними можно изменять характеристику временного дискриминатора. А это позволяет найти оптимальное соотношение между параметрами временного дискриминатора:

- дисперсией  $S^2$  $\hat{\tau}$  эквивалентных временных флуктуаций;
- протяженностью линейного участка характеристики;
- шириной апертуры.

Отметим, что среднеквадратичное отклонение  $S_{\tau}$  непосредственно сказывается на

точности оценки дальности до цели:  ${\bf \emph{S}}_{\scriptscriptstyle\mathcal{A}}=$   $C\,{\bf \emph{S}}_{\rm \,}\tau$  , с = 3\*10<sup>8</sup> м/с

#### **Порядок выполнения лабораторной работы**

- 1.1. Запуск лабораторной работы.
- 1.2. Выставить имитируемое расстояние согласно своему варианту и нажмите ПУСК. Запустится программа **EWB** со схемой радиодальномера и вашими параметрами схемы.
- 1.3. Работа в программе **Electronics Workbench**. Запуск схемы производится нажатием кнопки в правом верхнем углу

Графическое отображение сигналов можно просматривать с помощью двух канального осциллографа.

Для удобного просмотра на осциллографе можно изменять амплитуды измерительных каналов в отдельности друг от друга.

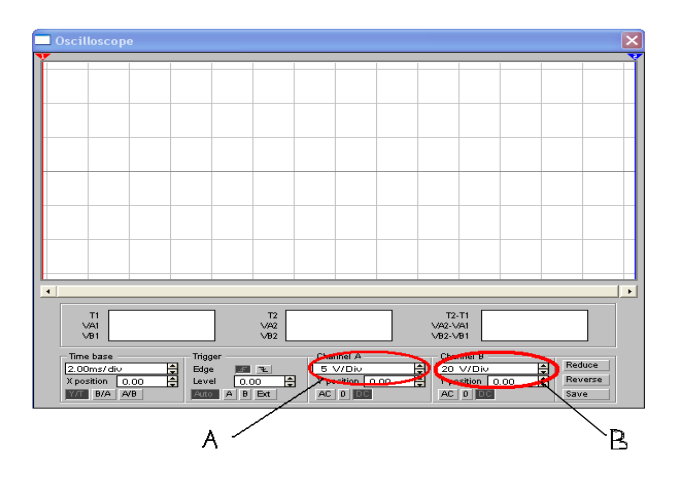

Так же можно изменять временную развертку для обоих каналов одновременно нажатием стрелочек вверх или вниз.

**!** При установке большого времени измерения, порядка **0,05-0,1s**, может возникать ошибка вычисления (усреднение измеряемого параметра).

Оптимальное время **2-5ms**.

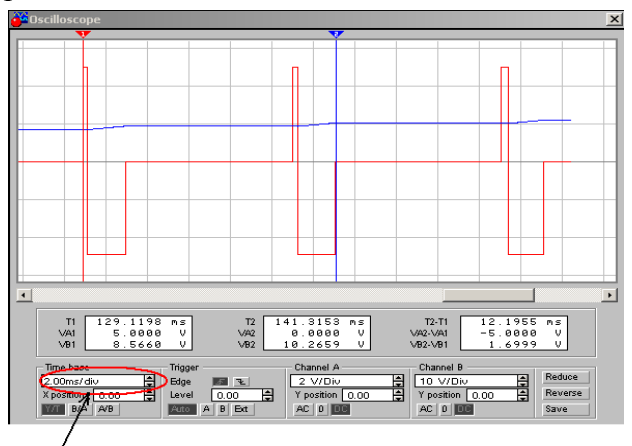

- 1.5 Просмотр сигналов (осциллограмм) в других точках производится простым перетаскиванием подходящего к осциллографу провода в любую точку схемы. Для удобного отображения каналов на дисплее осциллографа их можно задать разными цветами, двойным нажатием левой кнопкой мыши на подведенном к каналу осциллографу проводе и выбором любого из предложенных цветов.
- 1.7 Временной анализ схемы по нескольким точкам одновременно.

Пример:

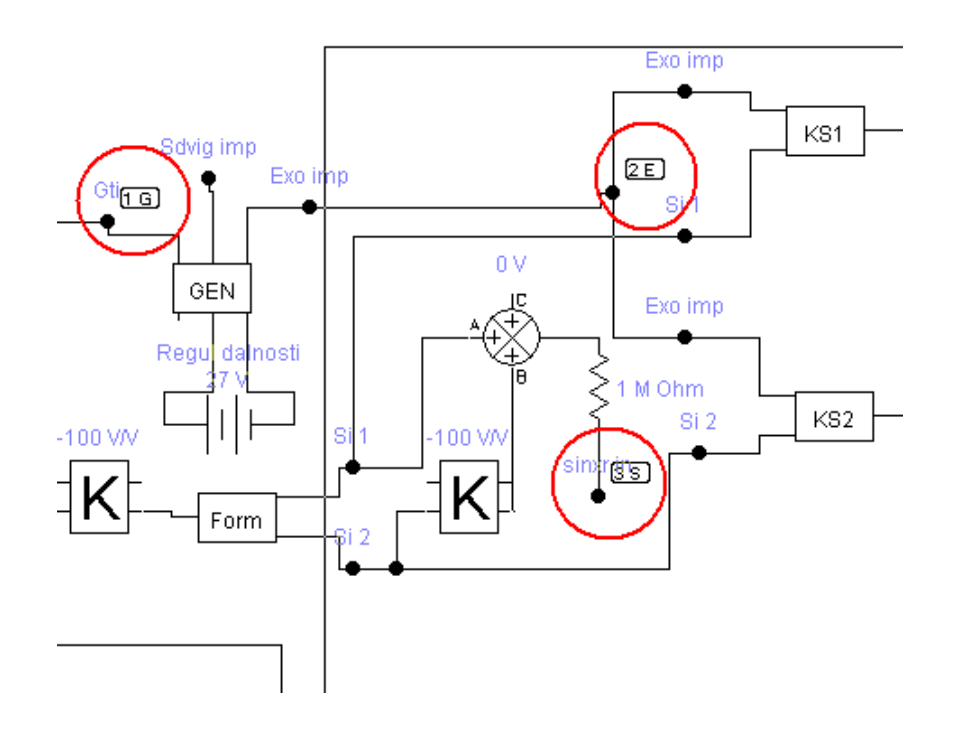

Выбираем в верхней части экрана вкладку ANALYSIS / Transient… появляется окно пред установок Transient Analysis. Где можно выставить время начала анализа Start time и окончание And time. Время начала лучше оставить нулевым, а время окончания не более 10 сек. достаточное для полной фокусировки радара на данное расстояние. Далее выбираются точки необходимые для проведения анализа с помощью кнопок Add (добавить) и Remove (удалить точку из отображаемых на графике).

На графике будут отображаться только те точки, которые выведены в правую колонку.

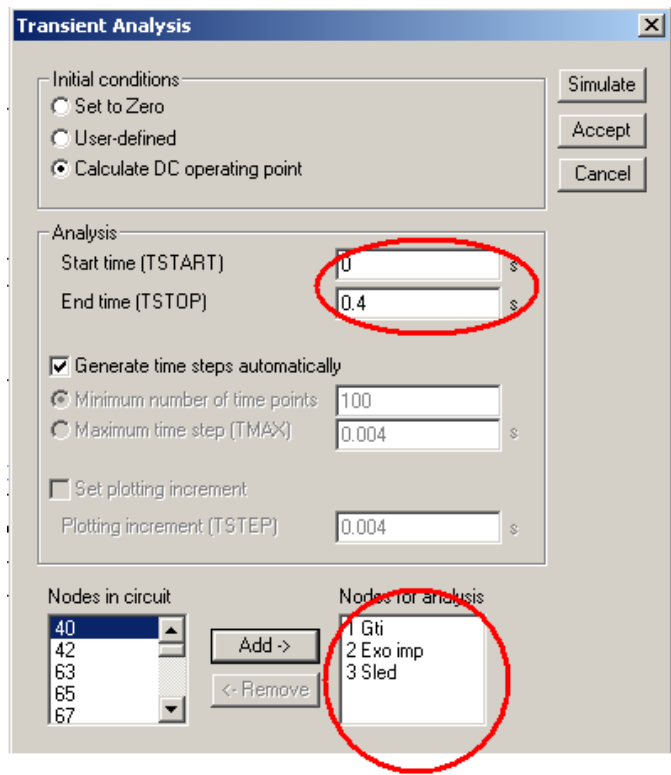

После выставления необходимых установок нажимаем **Simulate.**

1.6 По завершении работы симулятора можно приступить к дальнейшему рассмотрению полученных графиков. Для начала включите таблицу принадлежности цветов к ранее выбранным точкам.

Для близкого рассмотрения отдельных участков графика нужно выделить этот участок,

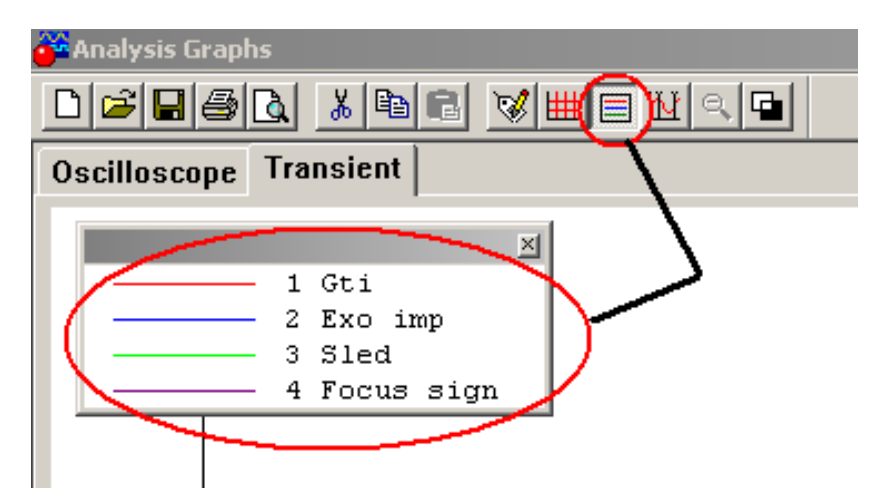

удерживая левую кнопку мыши и отпустить кнопку по достижении выделенной области нужного для вас размера.

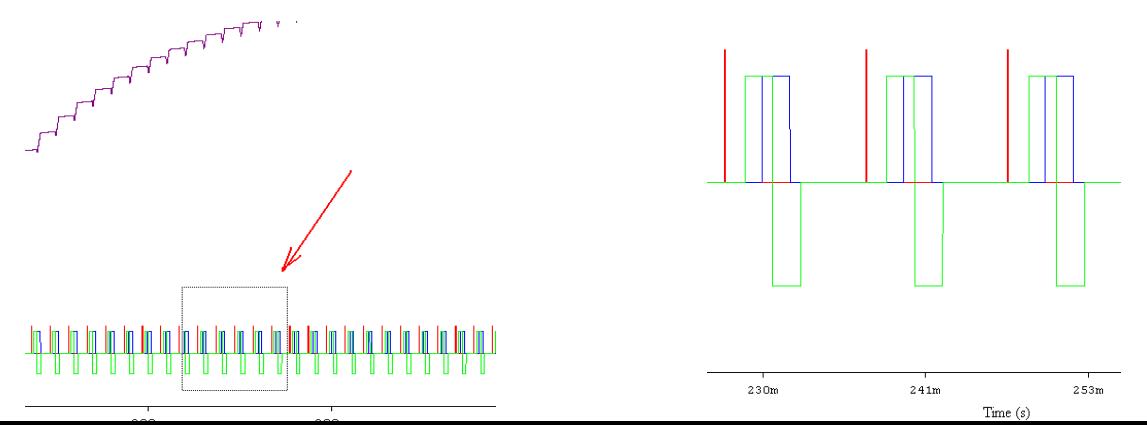

Возврат к первоначальному размеру производится нажатием кнопки.

1.7 Так же, для удобного рассмотрения некоторые сигналы можно выделить из общей

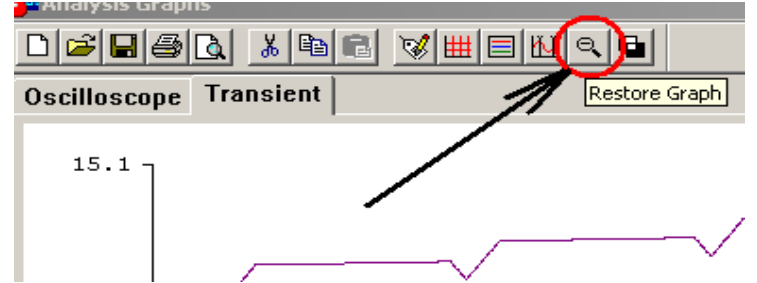

массы путем разделения их по своим осям.

Например: Приподнять красный (эхо импульс) относительно ноля по оси Y, а зеленый (следящий) опустить в низ.

Нажатием кнопки Properties выводится окно графических настроек, в нем выбираем последнею вкладку Traces.

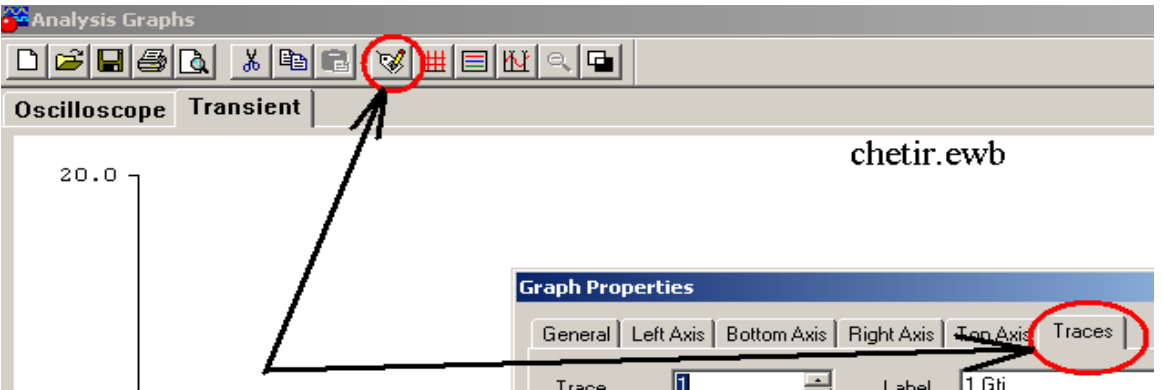

В окне Graph Properties на поле trace выбираем нужный сигнал, далее на поле Y Offset набираем желаемое напряжение смещения по Y.

Аналогично поступаем со всеми сигналами, которые необходимо сместить.

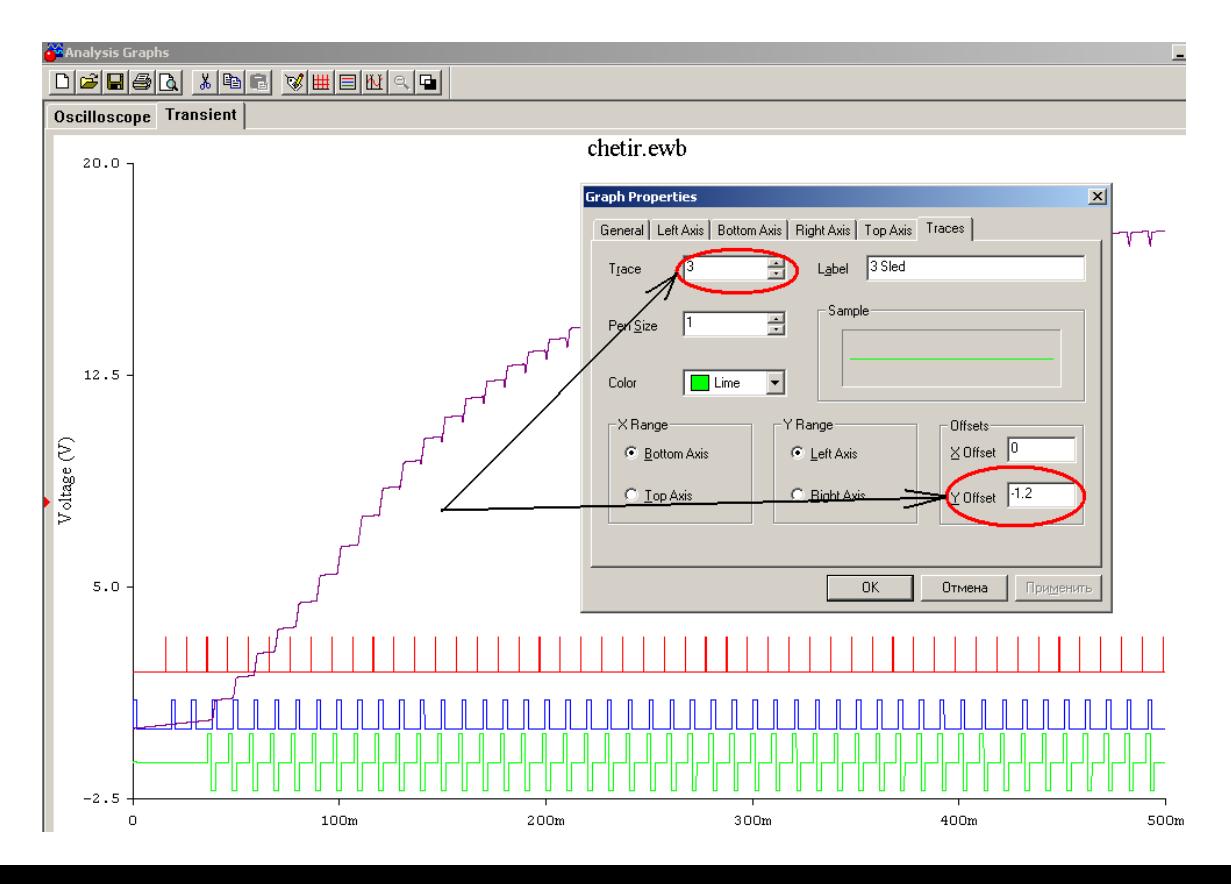

### **2. Наблюдение процессов в схеме дальномера без шума**

- 2.1 Запустить схему без включенного шума, ознакомится с принципиальной схемой и субблокоми системы автоматического поиска и сопровождения импульсов (АПСИ), отраженных от зондирующей цели. Для этого подключая «Channel A» и «Channel B» к обозначенным выходам субблоков, наблюдать осциллограммы в различных блоках схемы. Для удобства просмотра, развертку луча (Time base) можно устанавливать применимо к каждому случаю подключения отдельно (см. пункт 1.3).
- 2.2 Наблюдать одновременно (синхронно) осциллограммы в нескольких точках одновременно с помощью Analysis Transient (см. пункт 1.5).
- 2.2.1 После завершения построения графиков анализатором, полученные осциллограммы можно разнести по оси Y, следуя рекомендациям из (пункта 1.7).
- 2.2.2 Изменяя масштаб по оси времени (Time s) наблюдать процесс поиска сигнала:
- a) на начальном этапе до появления импульсов совпадения.
- b) на этапе появления отдельных отрицательных импульсов совпадения (Impulse sovpaden), появившихся в результате совпадения следящих импульсов (Sled impulse) и эхо импульсов (Exo imp).
- c) на этапе появления регулярных отрицательных импульсов .
- d) на этапе появления вначале отдельных, а затем регулярных положительных импульсов.
- e) Наблюдать осциллограмму на выходе интегратора, точка (5Focus napr), в интервале отображающем процесс автоматического поиска и слежения отраженных импульсов на оси времени.

#### **3. Наблюдение процессов в схеме дальномера с шумом**

3.1 Наблюдать синхронные осциллограммы аналогично пункту 2, но уже с включенным генератором шума. Для этого закрыть схему, вкл. шум и запустить схему с шумом.

#### $\nabla$  Вкл. шчм

Провести сравнительный анализ осциллограмм (Exo impuls, Impuls sovpaden) в п.п. 2.2 и 3.1 и сформулировать выводы.

- 3.2 Далее изменить апертуру системы.
- a) Для этого отключить генератор шума от генератора эхо импульсов переключателем «Space» (пробел)
	- и установить на формирователе следящих импульсов длительность **0.5ms=5V,** с

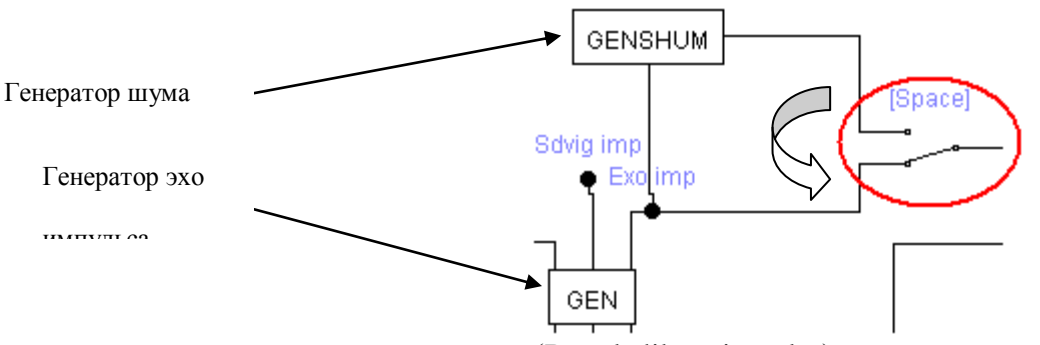

помощью регулятора длительности импульса (Regul dilute impulse) т.е. двойным щелчком открыть источник напряжения и выставить **5Вольт**.

b) Провести Analysis Transient (см.пункт 1.5)

- 3.3 Установить основные отличия осциллограммы на выходе интегратора  $(\int)_{0}$ полученной ранее в пункте 2.
- 3.4 Полученные осциллограммы разнести по оси Y (см. п. 1.7) и проанализировать результаты наблюдения.
- 3.5 Установить экспериментальным путем предельное значение апертуры по предельному значению напряжения с точностью до сотых долей на регуляторе длительности импульса, при котором достигается стабилизация режима слежения за импульсом при данном уровне помехи. Выявить причину?

3.6 Изменить апертуру, установив напряжение на регуляторе длительности импульса 15V=1.5ms. Сравнить осциллограммы на графиках.

## **Лабораторная работа 3**

*«Исследование одного луча многолучевого доплеровского измерителя путевой скорости летательного аппарата»*

Цель работы: исследовать влияние углов крена, тангажа носителя и отношения сигнал/шум на величину доплеровской частоты.

2.1 Теоретические основы работы доплеровского измерителя скорости и сноса (ДИСС)

2.1.1. Расположение лучей в ДИСС

 Для решения навигационных задач при полете летательных аппаратов в воздушной среде кроме вектора воздушной скорости *V* необходимо учитывать и вектор скорости ветра *U*. Результирующий вектор *W*, определяющий скорость и направление полета называется вектором путевой скорости, а угол *φ* – углом сноса. Это важные навигационные параметры летательного аппарата.

Доплеровский измеритель скорости и сноса (ДИСС) должен непосредственно определять путевую скорость и угол сноса по спектру частот сигнала, отраженного земной поверхностью (рис. 2.1.).

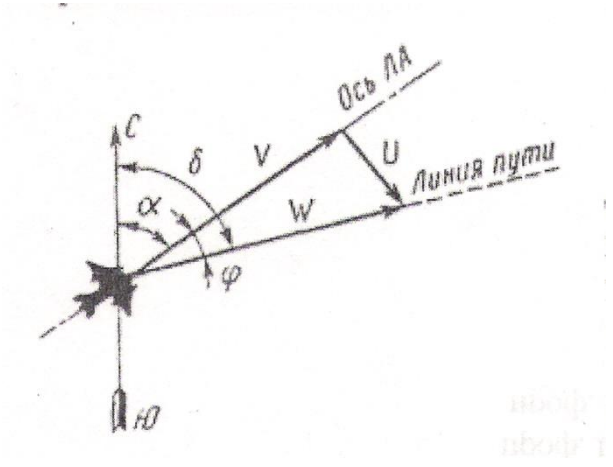

Рис. 2.1. Векторы воздушной и путевой скорости

При горизонтальном полете ЛА для обеспечения достаточно большой проекции

вектора скорости *W* на направление облучения и сохранения значительного отражения в направлении антенн ДИСС применяют наклонное облучение земной поверхности (рис.2.2, а).

Для определения спектра частот отраженного сигнала вырежем из облучаемой площади элементарную полоску, все точки которой расположены на направлениях, составляющих угол  $\beta_i$  с вектором скорости *W*. Имея в виду, что каждой из *N* элементарных

полосок соответствует доплеровский сдвиг частоты  $F_{Wi} = \frac{2W}{\lambda_H} \cos \beta_i$  для всей облучаемой площади спектр отраженного сигнала *F* можно представить последовательностью частот

$$
F = \frac{f_H + \frac{2W}{\lambda_H} \cos \beta_i}{\left(2.1\right)}\tag{2.1}
$$

где *fИ* ; *λИ –* соответственно частота и длинна волны излучаемого сигнала.

Если отражающие свойства поверхности в пределах облучаемой площади одинаковы, то форма огибающей спектра определяется формой диаграммы направленности антенны (ДНА) измерителя в вертикальной плоскости. Максимальную мощность в этом случае (рис.2.2,б) имеет сигнал на средней частоте спектра, соответствующей направлению  $\beta_0$  (оси ДНА).

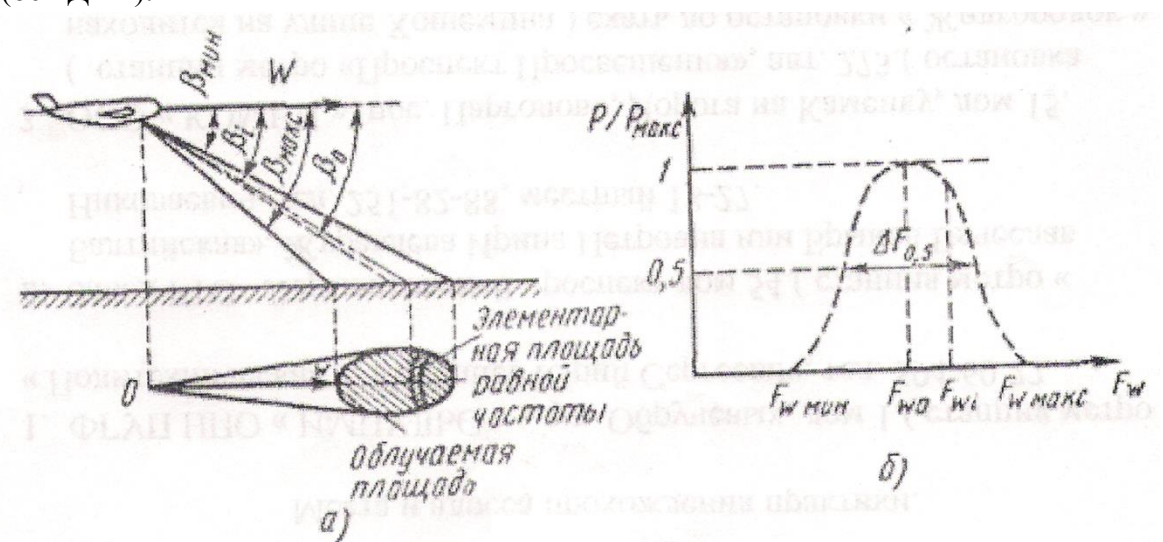

Рис.2.2. Расположение луча (а) и спектр сигнала (б) в однолучевой системе

Ширина спектра сигнала на уровне половинной мощности

$$
\Delta F_{0.5} = \frac{2W}{\lambda_H} \left[ \cos(\beta_0 - \frac{\beta_A}{2}) - \cos(\beta_0 + \frac{\beta_A}{2}) \right] = \frac{4W}{\lambda_H} \sin \beta_0 \sin \frac{\beta_A}{2},\tag{2.2}
$$

где  $\beta$ <sub>а</sub> - ширина ДНА в вертикальной плоскости.

При достаточно узких ДНА, которые используют в ДИСС, можно принять  $\sin \frac{\beta_A}{2} \approx \frac{\beta_A}{2}$ . При этом

 $\Delta F_{0.5} = \frac{2W}{\lambda_u} \beta_A \sin \beta_0$ 

Для измерения путевой скорости ЛA необходимо найти среднюю частоту

доплеровского спектра *F<sup>W</sup>* <sup>0</sup> *.* Если вектор *W* горизонтален (рис.2.3.) и составляет с осью ДНА угол $\;\;\mathcal{V}\;$ в горизонтальной и  $\,\beta_0$  в вертикальной плоскостях, то

$$
\Delta F_{W0} = \frac{2W}{\lambda_H} \cos \beta_0 \cos \gamma \tag{2.3}
$$

При совмещении направления облучения в горизонтальной плоскости с вектором *W* угол  $\,\gamma=0\,$ и приращение частоты достигает максимума:

$$
\Delta F_{Wm} = \frac{2W}{\lambda_H} \cos \beta_0 \tag{2.4}
$$

При известных  $\ {\mathcal A}_H\ _\mathfrak{U}\ {\mathcal B}_0\$ путевую скорость  $W$  можно определить

непосредственным измерением *FWm* с помощью частотомера.

Угол сноса *φ* равен углу, между осью самолета и направлением вектора путевой скорости, т. е. при  $F_W = F_{Wm}$ .

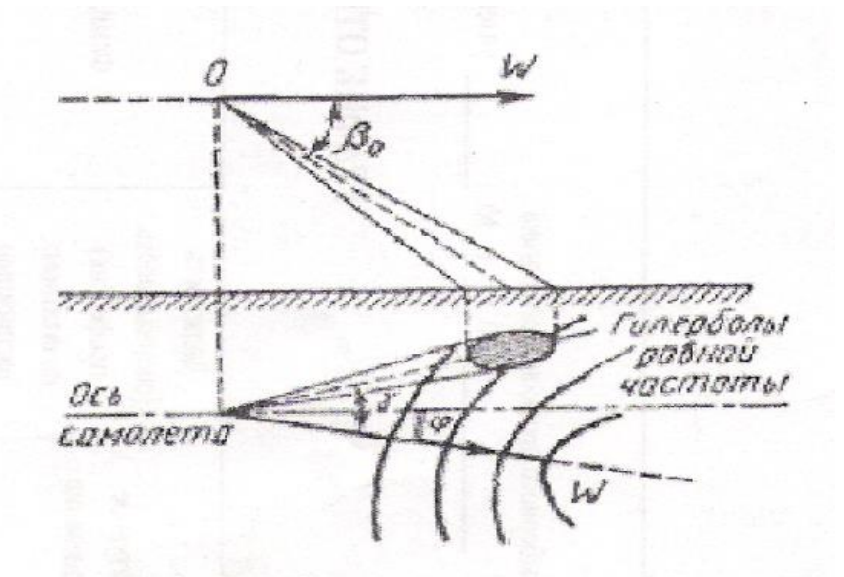

Рис. 2.3. Однолучевая схема расположения луча

Для выяснения влияния погрешности *FWm* на точность измерения угла сноса  $\varphi$  предположим, что в момент измерения  $F_{\textit{Wm}}$ угол  $\gamma = 0$  и при этом реальное доплеровское смещение отличается от *FWm* :

$$
\Delta F_W = F_{Wm} - \hat{F}_W = \frac{2W}{\lambda_H} \cos \beta_0 - \frac{2W}{\lambda_H} \cos \beta_0 \cos \gamma =
$$
  
= 
$$
\frac{2W}{\lambda_H} \cos \beta_0 (1 - \cos \gamma) = F_{Wm} \cdot 2 \sin^2 \frac{\gamma}{2} \approx F_{Wm} \frac{\gamma^2}{2}.
$$

Отсюда можно найти погрешность измерения угла сноса *φ*, вызванную неточностью совмещения оси ДНА с вектором *W* из-за погрешности определения *FWm* :

$$
\Delta \varphi = \gamma \approx \sqrt{\frac{2\Delta F_W}{F_{Wm}}}.\tag{2.5}
$$

При  $\frac{\Delta F_W}{F}$ =QO1 погрешность измерения  $\varphi$  составляет  $\Delta \varphi = 0$  $Wm$  **Example 11**  $\frac{1}{2}$   $\frac{1}{2}$   $\frac$  $\frac{W}{W}$  –001  $\overline{F_{Wm}}$ = **QO** I погрешность измерения  $\varphi$  составляет  $\Delta \varphi = 0$  $F_W$  001 погрешность измерения  $\varphi$  составляет  $\Delta \varphi = 0.14$  рад, или примерно 8°. Такие большие погрешности однолучевого измерителя при измерении угла сноса являются следствием его низкой чувствительности к изменению угла  $\ell$  при небольших рассогласованиях направлений *W* и оси ДНА в горизонтальной плоскости.

Погрешность измерения *FWm* вызывает и соответствующую погрешность измерения путевой скорости, значение которой может быть найдено из выражения (2.4);

$$
\frac{\Delta W}{W} = \frac{\Delta F_W}{F_{Wm}}.
$$

Второй важной причиной погрешностей однолучевых измерителей является крен ЛА.

Предположим, что из-за крена истинное значение угла  $\,\beta_0\,$ отличается от расчетного на  $\Delta\beta_0$ . Продифференцировав выражение (2.4) по параметру  $\beta_0$  получим

$$
\frac{dF_{Wm}}{d\beta_0} = -\frac{2W}{\lambda_H} \sin \beta_0
$$

При конечных приращениях запишем

$$
\Delta F_{Wm} = -\frac{2W}{\lambda_H} \sin \beta_0 \Delta \beta_0 \tag{2.6}
$$

Отсюда с учетом (2.4) следует

$$
\left|\frac{\Delta W}{W}\right| = \left|\frac{\Delta F_{Wm}}{F_{Wm}}\right| = \frac{\sin \beta_0}{\cos \beta_0} \Delta \beta_0 = \Delta \beta_0 t g \beta_0
$$

В реальных системах угол облучения  $\beta_0$ выбирается около 70°. В этом случае относительная погрешность определения путевой скорости составляет 0,05% на каждый градус погрешности  $\Delta\beta_0$  в значении истинного угла облучения  $\,\beta_0$  .  $\beta_0$ .

Уменьшения погрешности, вызываемой креном, можно достигнуть путем стабилизации антенны в горизонтальной плоскости или введения поправок на крен в вычислительном устройстве при обработке данных. Однако это приводит к существенному усложнению измерителя, но не устраняет органических недостатков однолучевого метода. Поэтому однолучевая система не находит практического применения в качестве ДИСС из-за низкой точности измерения как *W* так и *φ.*

2.2. Описание лабораторной установки.

Структурная схема лабораторной установки приведена на рис. 2.9.

Радиолокационная станция (РЛС) 2 (рис.2), наклоненная к имитатору движения 1 объекта («движущееся окно»), через переходную коробку 4 соединена с контрольноизмерительными приборами 5, 6, 7 и генератором шума 3. Для имитации движения летательного аппарата, на котором установлена ДИСС, использован вращающийся диск с диаметром D=310мм. Поскольку ширина диаграммы направленности используемой РЛС порядка 20 градусов, а у реальных ДИСС диаграммы имеют ширину 4 - 7 градусов, то для имитации такой ДНА использован принцип «движущегося окна», то есть отражающая движущаяся поверхность закрыта нерадиопрозрачным материалом, в котором вырезано окно длиной *r* =4см. Это окно и является отражающим объектом для РЛС. Размер окна *r*, превышение антенны над уровнем «движущегося окна» *HO,* ширина ДНА в вертикальной плоскости *φ* и угол наклона антенны *βo* связаны приближенным соотношением

*r = HO φ/sin<sup>2</sup> βo*, которое легко получить из геометрических построений. Оно

моделирует, например, протяженность отражающего участка земной поверхности длинной 1.5 км, что соответствует, при высоте полета 10 км, угле наклона  $\beta_0 = 50^{\circ}$ , ширине диаграммы антенны  $\Delta \beta = 5^{\circ}$ .

Для имитации изменения угла наклона  $\beta_0$  антенны к вектору W путевой скорости в вертикальной плоскости достаточно изменять расстояние  $R$  между центром «движущегося окна» и антенной РЛС при постоянной высоте *Но* подвеса РЛС над уровнем окна.

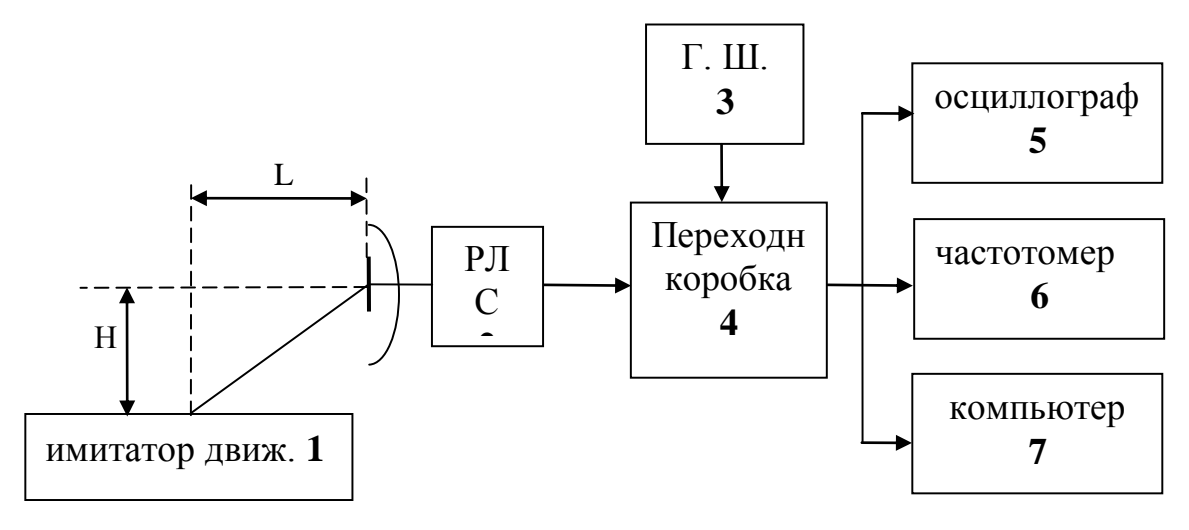

Рис. 2.9. Структура лабораторной установки

Для имитации изменения отношения сигнал/шум служит генератор шума 3 рис.2.9., напряжение с которого поступает на переходную коробку, где суммируется с доплеровским сигналом, поступающим от РЛС. Для наблюдения осциллограмм в различных точках лабораторной установки используется осциллограф 5. Измерение доплеровской частоты осуществляется 2 способами - или стандартным цифровым частотомером 6 или компьютером 7, содержащим специальную программу с быстрым преобразованием Фурье и вычислением среднего значения частоты гармонических составляющих спектра.

2.3. Порядок выполнения лабораторной работы

1. Включить РЛС согласно инструкции по эксплуатации. Включить имитатор движения «движущееся окно». Проверить правильность подключения контрольноизмерительных приборов к переходной коробке РЛС.

2. Исследовать влияние наклона луча ДИСС в вертикальной плоскости на величину доплеровской частоты, для этого:

2.1. При фиксированной высоте Н антенны РЛС над "движущимся окном" имитатора движения установить расстояние между "движущимся окном" и антенной РЛС  $R$ = 1.16 H, при этом эквивалентный угол наклона антенны  $\beta_0$  будет равен:

$$
\beta_0 = \arcsin\frac{H}{R} = 60^\circ
$$

Записать показания частотомера  $F_{\text{I}}$  и угол  $\beta_0$  в таблицу 1.

Таблина 21.

| $R$ (cm) |    |    |    |    |    |    |    |             |
|----------|----|----|----|----|----|----|----|-------------|
| $\rho_0$ | 45 | 50 | 55 | 60 | 65 | 70 | 75 | $H =  (cm)$ |
| (град)   |    |    |    |    |    |    |    |             |

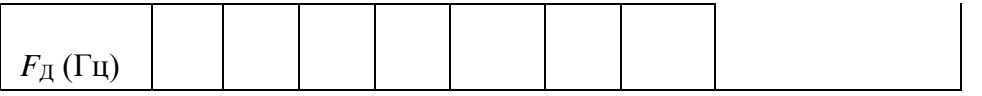

Примечание: все измерения частоты цифровым частотомером 6 (рис.2.9) выполнять при времени накопления частотомером 1 сек. , для повышения точности измерения целесообразно получить несколько отсчетов и взять их среднеарифметическую величину.

2.2. Повторить выполнение пункта 2.1 при всех значениях  $\beta_0$ , приведенных в таб.1. При этом требуемую величину *R* определять по формуле

$$
R = \frac{H}{\sin \beta_0}
$$

2.3.Сформулировать выводы по п. 2 и записать в отчет.

 3. Измерить влияние скорости носителя *W* на величину доплеровской частоты *F*Д. Измерения выполнить при заданных преподавателем одинаковых значениях *β,* для 4 значений скорости "движущегося окна."

3.1. Установить напряжение Uд ( В) на электродвигателе движущегося окна равным 20 делений индикатора напряжения, измерить цифровым фототахометром скорость вращения диска, записать значения скорости вращения диска  $\Omega$  и величину доплеровской частоты  $F_{\text{II}}$ 

3.2. Повторить измерения при всех значениях Uд ( В), заданных в таблице 2.

3.3.Рассчитать значения линейной скорости движущегося окна W по формуле W =  $\pi$ D/4 для каждого значения доплеровской частоты  $F_{\text{L}}$ 

3.4. Сформулировать выводы по п. 3 и записать в отчет.

| $U_{\partial}$ делений      | 20 | 30 | 40 | 50 |             |
|-----------------------------|----|----|----|----|-------------|
| Ω                           |    |    |    |    | $\beta o =$ |
| $W_M/c$ ek                  |    |    |    |    |             |
| $F_{\mathcal{A}}(\Gamma u)$ |    |    |    |    |             |

Таблица 2.2.

4. Исследовать влияние величины отношения сигнал/ шум на результаты измерения доплеровской частоты (скорости движения) методами:

- счета "нулей"

- по среднему значению спектральной плотности доплеровского сигнала, определенной путем быстрого преобразования Фурье (БПФ).

4.1. Установить заданные преподавателем значения *βо и W,* измерить величину напряжения Uc сигнала доплеровской частоты на входе КТЗ, а также произвести измерения доплеровской частоты *F*Д методом «счета нулей» и скорости *V* c компъютера. Результат занести в табл. 2.3, в первую

графу ( для а>100).

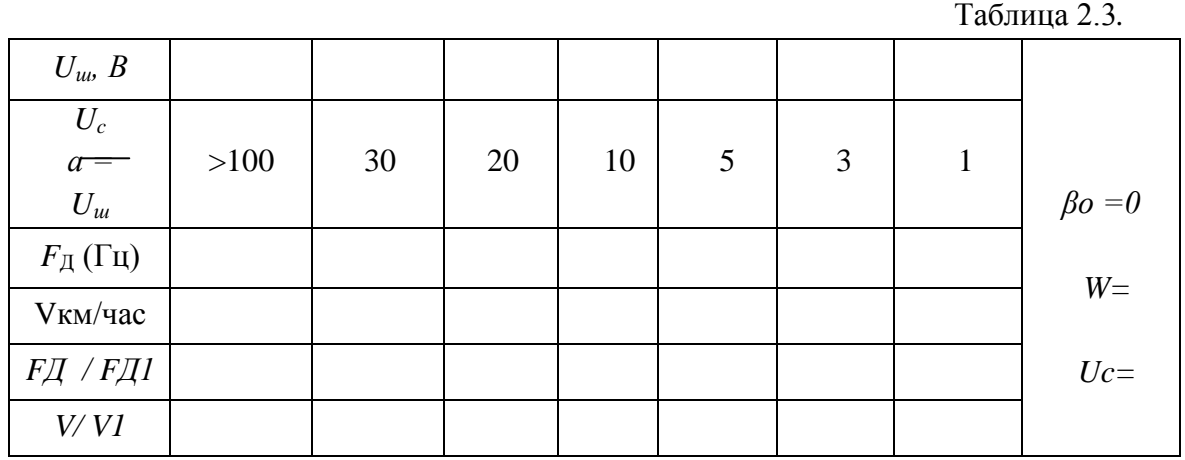

Примечание: результат измерения доплеровской частоты методом "счета нулей" считывается с цифрового частотомера 6, а скорости V, определяемой методом средней спектральной плотности сигнала, считывается с монитора компьютера 7, (рис.2.9) работающего по вложенной программе и пересчитывающего значения доплеровской частоты в значения скорости  $V$  при  $\beta o = 0$ .

4.2. Включить генератор шума и не меняя установленные значения  $\beta o u W$  выставить значения  $U_{u}$ , необходимые для получения требуемого отношения сигнал/шум  $a = Uc / U_{u}$ согласно таблице 3. Произвести измерения  $F_{\text{II}}$  и V, записать результаты в таблицу 3.

4.3. На основании таблицы 3 построить графические зависимости

 $F/I$  /  $FII$  и  $V/VI$  в функции величины отношения сигнал/шум.

4.4. Сформулировать выводы по п. 4 и записать в отчет.

## Лабораторная работа 4

«Исследование доплеровского пеленгатора движущейся цели»

Цель работы: исследовать амплитудный метод пеленгации движущейся цели и влияние отношения сигнал/шум на точность пеленгации.

 $3.1.1.$ 3.1. Теоретические основы методов пеленгации целей Амплитудный метод пеленгации

Амплитудные методы пеленгации основаны на использовании направленных свойств антенн. Среди амплитудных методов пеленгации различают методы максимума, минимума и сравнения. Пеленгация методом максимума (рис.3.1,а) осуществляется путем совмещения направления максимума пеленгационной характеристики а с направлением на пеленгуемый объект  $\alpha_0$  в результате плавного вращения диаграммы направленности (ДН) антенны; пеленг отсчитывается в тот момент, когда напряжение на выходе приемника становится максимальным. Достоинства метода максимума: простота технической реализации, получение наибольшего отношения сигнал-шум в момент отсчета пеленга. Недостатки метода: низкая пеленгационная чувствительность и, как следствие, низкая точность пеленгании.

Пеленгационная чувствительность – это способность радиопеленгатора изменять напряжение на выходе приемника при изменении положения ДН антенны относительно направления на объект. Чем больше изменение напряжения при заданном изменении угла, тем выше пеленгационная чувствительность. Количественной мерой пеленгационной чувствительности является крутизна пеленгационной характеристики

$$
K_{\Pi} = |du(\alpha)/|d\alpha|_{\alpha = \alpha}
$$

Так как максимум ДН антенны обычно «тупой» то пеленгационная чувствительность при пеленгации методом максимума мала и, следовательно, погрешность измерения высока.

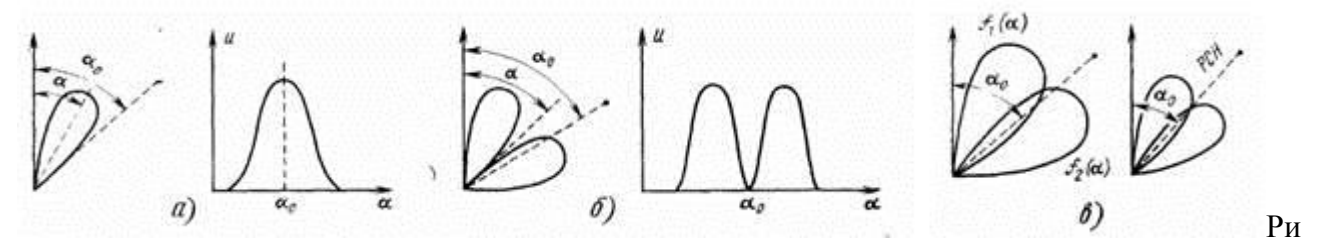

с. 3.1. Диаграммы, иллюстрирующие пеленгацию методом максимума (а), минимума (б) и сравнения (в)

Пеленгация методом минимума (рис 3.1,б) осуществляется путем плавного вращения ДН с резким провалом. Угол отсчиты вается в тот момент, когда направление минимума пеленгационной характеристики совпадает с направлением на объект *α*0, при этом напряжение на выходе приемника минимально. Крутизна пеленгационной характеристики в этом случае выше, чем при методе максимума, поэтому выше и точность пеленгации. Однако амплитуда принимаемого сигнала вблизи направления на объект мала, что затрудняет дальнометрию и, следовательно, использование метода минимума в активной радиолокации. Этот метод применяется главным образом в радионавигации при пеленгации источников мощного излучения.

При пеленгации методом сравнения (рис. 3.1*,*в*)* угол определяется по соотношению амплитуд двух принимаемых сигналов, соответствующих двум пересекающимся диаграммам направленности  $f_1(\alpha)$  и  $f_2(\alpha)$ .  $f_2(\alpha)$ .

При равносигнальном методе ДН антенной системы поворачивается до тех пор, пока при равносигнальном методе дн антенной системы поворачивается до тех пор, пока<br>объект не окажется на равносигнальном направлении РСН (рис, 3.1,в), когда  $s= s/$  $s_2=1$ Достоинство равносигнального метода – сравнительно высокая точность пеленгации, так как при измерении используется та часть ДН, которая обладает большой крутизной. Одноканальные радиопеленгаторы проще многоканальных, однако, менее помехозащищены и обеспечивают меньшую точность.

Таким образом, достоинства метода амплитудной пеленгации:

• простота и дешевизна технической реализации (требуется только один приемный тракт)

• получение хорошего отношения сигнала к шуму в момент отсчета пеленга (метод максимума)

Недостатки метода:

• низкая пеленгационная чувствительность и, как следствие, низкая точность пеленгации (метод максимума);

Метод сравнения в задачах самонаведения не предполагает кругового сканирования антенны и основан на сравнении амплитуд сигналов, принимаемых антенной с парой ДН (рис. 3.3, а), ориентированных в направлении на цель. Такую диаграмму получают с помощью разнесенных антенн или одной параболической, имеющей в каждой плоскости по два смещенных из фокуса облучателя.

В многоканальном пеленгаторе каждому облучателю антенны соответствует свой приемник (рис. 3.2, б), и, следовательно, отпадает необходимость в их коммутации как на рис.3.2.а. В импульсных системах принципиально достаточно одного принимаемого радиоимпульса, чтобы получить сигнал рассогласования. Отсюда многоканальный импульсный пеленгатор называют часто моноимпульсным.

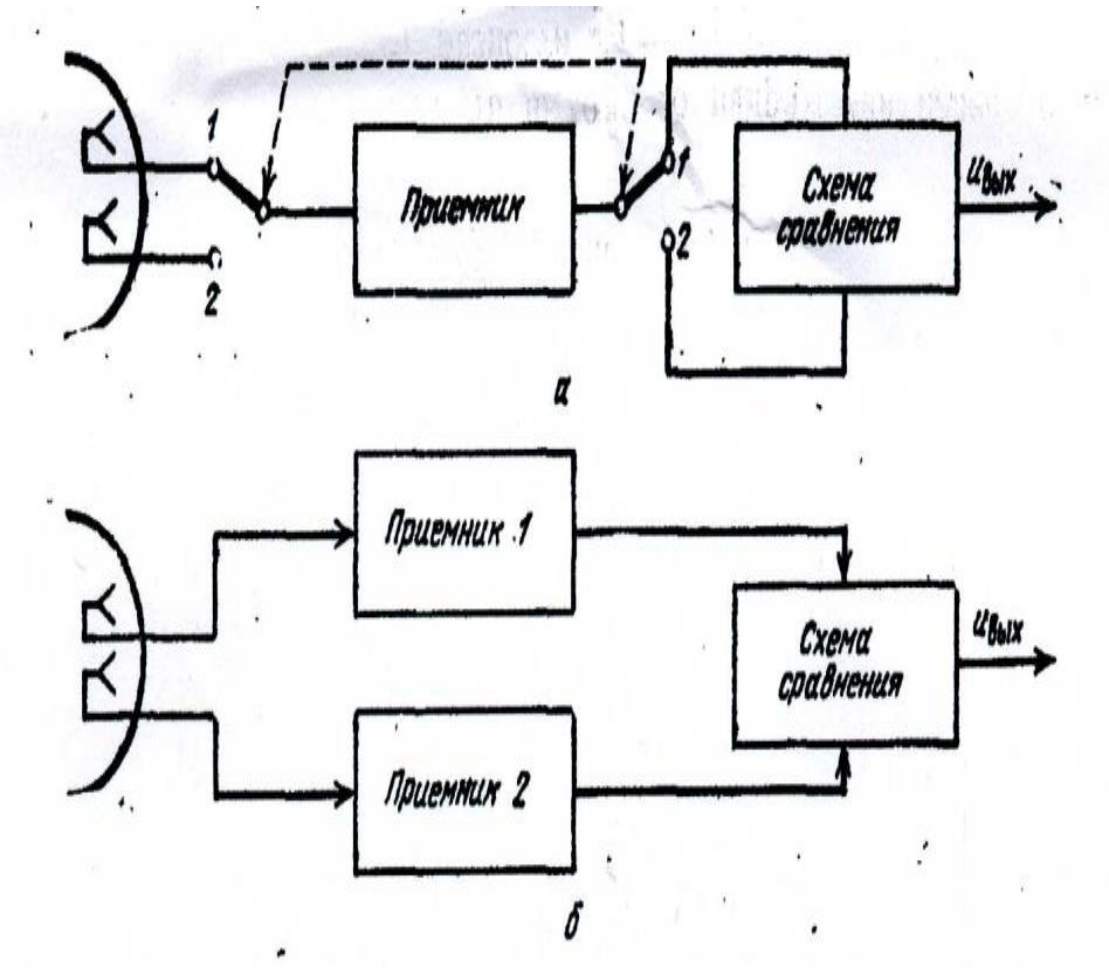

Рис. 3.2. Функциональные схемы амплитудных радиопеленгаторов, работающих по методу сравнения.

Из ДН1 и ДН2, построенных в полярных координатах (рис. 3,3, а), видно, что максимумы диаграмм  $E_1$  и  $E_2$  смещены на некоторый угол  $\pm$  г от равносигнального направления (РСН). Обычно сигналы, принятые по диаграммам  $E_1$  и  $E_2$  сравниваются по их разности. В связи с этим о качестве таких систем судят по их пелентационной характеристике, которая выражает зависимость выходного напряжения пеленгатора  $U_z$ , пропорционального разности  $E_1 - E_2$ , от угла отклонения  $\Delta \alpha$  от РСН (рис. 3.3, б), где ДН1 и ДН2, приведенные в декартовых координатах, изображены с обратными знаками для удобства построения дискриминационной характеристики  $U = f(\Delta \alpha)$ .

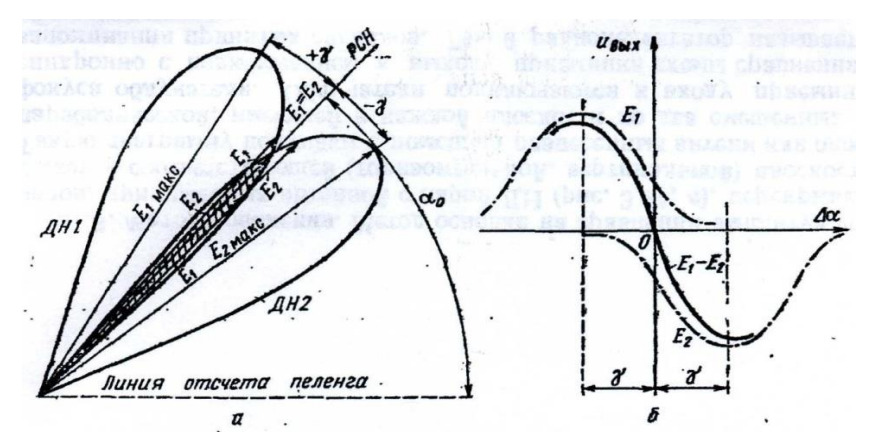

Рис. 3.3. Диаграммы, направленности антенны (а) и пеленгационная характеристика (б) при пеленгации по методу сравнения.

 Крутизна пеленгационной характеристики в ее рабочей области называетсяпеленгационной чувствительностью.

Весьма важно, что пеленгационная характеристика на рабочем участке близка к прямолинейной и имеет максимальную крутизну при переходе через ноль, т.е. где пеленгационная характеристика изменяет свой знак. Эти качества особенно существенны для дискриминаторов следящих измерителей.

#### 3.1.2. Фазовый метод пеленгации

Радиопеленгаторы, базирующиеся на фазовом методе пеленгования, получают необходимую информацию из пространственного расположения поверхности равных фаз.

Рассмотрим фазовые радиопеленгаторы с двумя неподвижными антеннами. В случае, когда нужно определить только азимут, применяются две антенны, разнесенные по горизонтали.

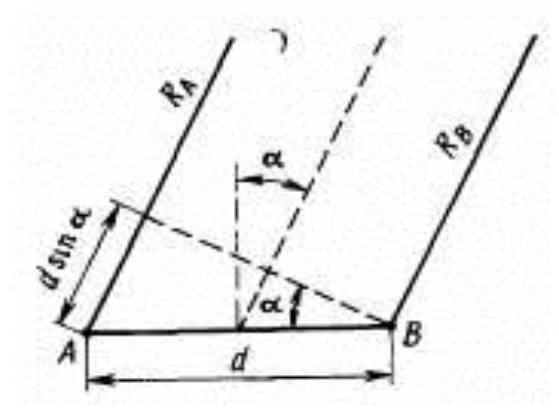

Рис.3.4. Диаграмма, иллюстрирующая фазовый метод пеленгации

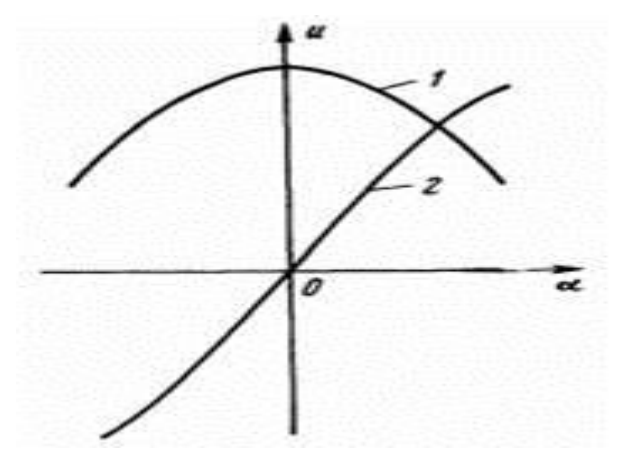

Рис. 3.5. Пеленгационные характеристики фазовых пеленгаторов

Пусть в точках *А* и *В,* расстояние между которыми *d* (рис.3.4), расположены приемные антенны. Разность фаз принимаемых колебаний  $\varphi_P = (2\pi/\lambda)(R_A - R_B)$ , где  $R_A$ ,  $R_B$  – расстояния от антенн до объекта. При  $R_A \gg d$ ,  $R_B \gg d$  имеем  $\varphi_P = (2\pi/\lambda)d \sin \alpha$ ,

где – *α* угол между нормалью к базе и направлением на объект. Измерив разность  $\phi$ аз  $\varphi_P$ , найдем

$$
\alpha = \arcsin[\varphi_p/(2\pi d/\lambda)]
$$

При пеленгации объекта не на плоскости, а в пространстве, когда требуется определять две угловые координаты, нужна вторая пара антенн, разнесенных по вертикали.

В качестве фазочувствительного элемента используется фазовый детектор.  $s = k \cos \varphi_p$ . Напряжение на его выходе пропорционально косинусу разности фаз  $u(\alpha) = \cos[(2\pi/\lambda)d\sin \alpha]$ 

При малых углах  $\mathrm{sin} \alpha \!\!\approx\! \alpha_{\!\scriptscriptstyle\!\mathcal{S}}$  поэтому

Так как в окрестности  $\alpha = 0$  крутизна пеленгацнонной характеристики мала, то и точность пеленгации будет низкой. Кроме того, поскольку рассматриваемая пеленгационная характеристика является четной функцией угла, то его определение будет двузначным, т. е. нельзя будет определить направление смещения объекта от перпендикуляра к базе.

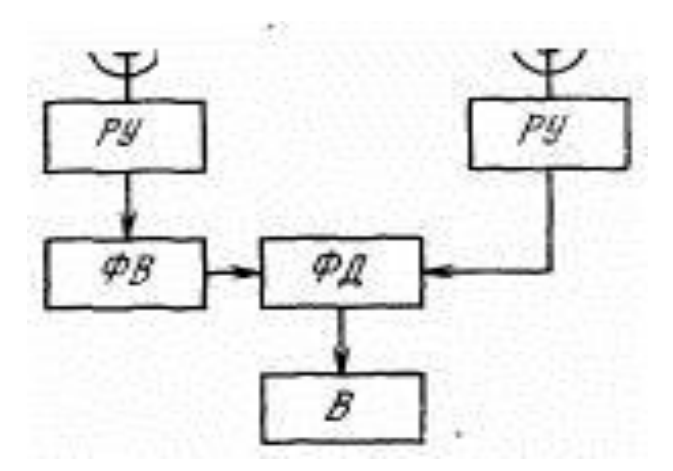

Рис.3.6. Структурная схема фазового пеленгатора

Эти недостатки устраняются, если ввести в один из приемных каналов, после резонансного усилители (РУ) фазовращатель (ФВ) на  $\pi/2\;$  (рис. 3.6). Напряжение на выходе фазового детектора (ФД) измеряется вольтметром (В). Благодаря смещению фазы сигнала в одном из каналов на $\pi/2$  , пеленгационная характеристика становится нечетной функцией  $u(\alpha) = \sin[(2\pi/\lambda)d\alpha] \approx (2\pi/\lambda)d\alpha$ 

при этом ее крутизна $K_{\Pi} = 2 \pi d / \lambda$ . Как видим, пеленгационная чувствительность, а, следовательно, и точность пеленгации растет с увеличением отношения  $d/\lambda$ . Однако при этом будет уменьшаться диапазон однозначного измерения угла  $\Delta\alpha_{\rm max}$ , поскольку для однозначного измерения разности фаз с помощью фазового детектора необходимо, чтобы  $\varphi_P \leq \pi$ , а при малых  $\alpha \varphi_P \approx 2\pi d\alpha / \lambda$ , <sub>то</sub> ∆ $\alpha_{\max} = \lambda / 2d$ .

Для обеспечения высокой точности и в то же время однозначности измерений можно применить многошкальный метод (подобно фазовой дальнометрии). При двухшкальном методе вводят третью антенну и создают большую и малую базы. Пара антенн с малой базой обеспечивает грубое, но однозначное измерение угла α.

3.2. Описание лабораторной установки.

Структурная схема лабораторной установки приведена на рис. 3.7.

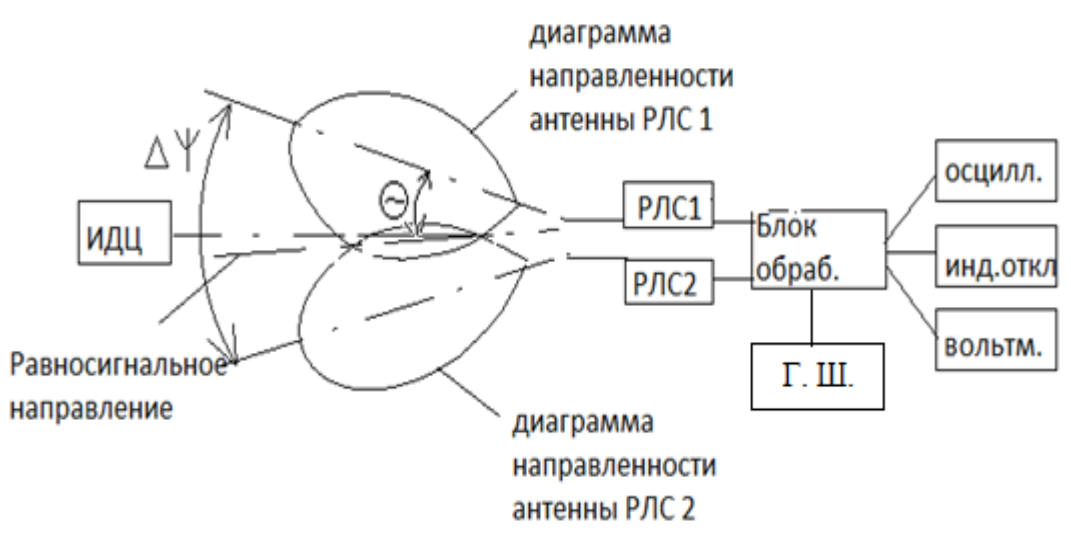

Рис. 3.7. Структурная схема лабораторной установки для исследования доплеровского пеленгатора

Установка содержит имитатор движущейся цели (ИДЦ), две доплеровских радиолокационных станции типа «ИСКРА 1» (РЛС1 и РЛС2). Обе РЛС подсоединены ко входам блока обработки информации (Блок обраб.) который в соответствии с Рис.3.3. выполняет операцию вычитания текущих амплитуд выходных сигналов 1 и 2 каналов. К выходу этого блока подключен индикатор отклонения, показывающий на сколько условных угловых единиц движущаяся цель отклонена от равносигнального направления пеленгатора. К блоку обработки подсоединен генератор шума, позволяющий имитировать различную величину отношения сигнал/шум на выходах приемных трактов РЛС1 и РЛС2. Контрольно-измерительные приборы подсоединены к контрольным точкам блока обработки. В качестве контрольно-измерительных приборов

использованы осциллограф и вольтметр, работающий в режимах измерения постоянного или переменного напряжений. Имитатор движущейся цели представляет собой вентилятор, вращающиеся лопасти которого закрыты металлическим кожухом с прорезанным окном. Такая конструкция позволяет имитировать движущуюся цель небольших угловых размеров.

3.3. Порядок выполнения работы.

1. Включить РЛС. Проверить правильность подключения контрольноизмерительной аппаратуры к блоку обработки (рис.3.7.).

2. Снять диаграммы направленности приемо-передающих антенн РЛС1 и РЛС2 в горизонтальной плоскости, для чего:

2.1. Включить имитатор движущейся цели. Направить ось симметрии РЛС на имитатор движущейся цели. Включить осциллограф и вольтметр. Уточнить положение оси антенны, добиваясь максимально сильного выходного напряжения приемного тракта РЛС путем незначительного поворота штатива антенны по или против часовой стрелки.. Записать это направление  $\Theta_{A0}$ , будем считать его значением азимута цели.

2.2. Повернуть штатив с РЛС1 на  $\Theta^0 = 5^\circ$  по часовой стрелке, записать выходное напряжение приемника, считав его с вольтметра, и значение азимута  $\mathcal{O}_A$ в градусах, где  $\Theta^0$  = *Θ*А - ΘА0. Записать в таблицу 3.1.

2.3. Повторить выполнение пункта 2.2. при всех значениях угла  $\Theta^0$ , указанных в таблице 3.1.

 $Ta6$ пина  $3.1$ 

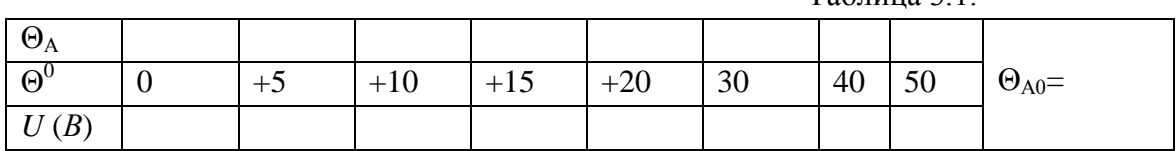

2.4. Повторить выполнение п. 2.3, поворачивая штатив с РЛС против часовой стрелки, записывая результаты измерений в таблицу 3.2.

2.5. Повторить п.2.1÷2.4 со второй РЛС2, записать данные измерений в таблицу 3.2, аналогичную таблице 3.1.

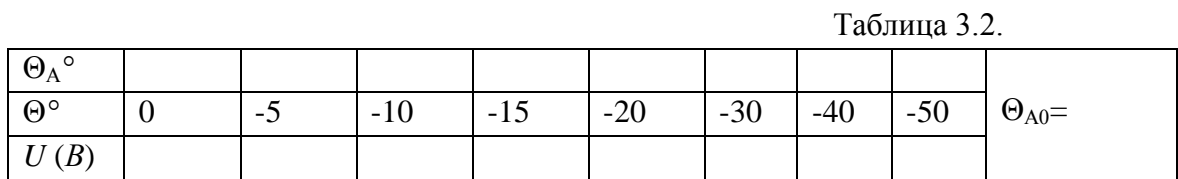

2.6. Построить диаграммы направленности антенн РЛС1 и РЛС2 как в полярной, так и в декартовой системах координат.

2.7. Определить ширину каждой диаграммы направленности  $\Delta\Theta_1$  и  $\Delta\Theta_2$  по уровню -3 дб (0,707 Umax). Записать в отчет.

3. Снять пеленгационную характеристику системы.

3.1. Включить обе РЛС. Развернуть их на оси штатива таким образом, чтобы угол

$$
\Delta \Psi = \frac{\Delta \Theta_1}{4} + \frac{\Delta \Theta_2}{4}
$$

<sup>∆</sup>ψ между ними был равен

3.2. Поворачивая штатив, направить обе РЛС на имитатор движущейся цели таким образом чтобы индикатор отклонения показывал ноль, т.е.  $\gamma = 0$ . Записать азимут  $\Theta_{0A}$  этого направления. Оно соответствует равносигнальному направлению антенной системы пеленгатора ( $\gamma = 0$ ).

3.3. Повернуть штатив с двумя РЛС на 2° по часовой стрелке относительно азимута Θ0А , т.е. установить γ = +2°. Записать показания индикатора отклонения *Uин* в относительных единицах, азимута γ° и вольтметра U.

**3.4.** Повторить п. 3.3 для всех значений γ, указанных в таблице 3.3 поворачивая штатив против часовой стрелки.

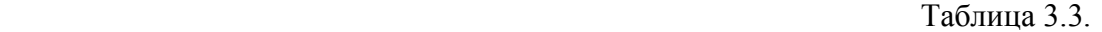

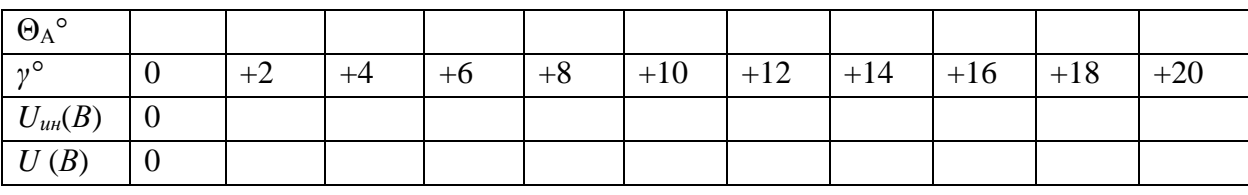

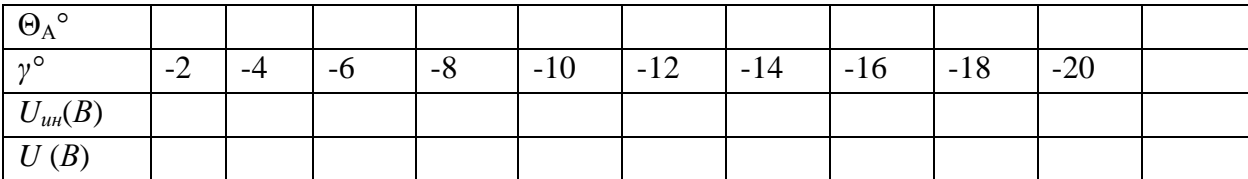

3.5. Построить пеленгационную характеристику системы.

4. Исследовать влияние величины отношения сигнал/шум на крутизну дискриминационной характеристики пеленгатора, для чего:

4.1. Установить штатив в положение, при котором *γ* = 0. Измерить напряжение на контрольной точке КТ-1, соответствующей входу блока обработки по любому каналу и измерить напряжение Uс на выходе приемника. Установить уровень шума от Г.Ш.,

соответствующий отношению а сигнал/шум равным 5, т.е. установить  $a = \frac{C_C}{L} = 5$ . *Ш*  $U_{III}$ <sup>-3.</sup>  $U_C$ 

4.2.При таком же положении штатива измерить вольтметром постоянную *U<sup>=</sup>* и переменную *U<sup>≈</sup>* составляющие напряжения на выходе блока обработки, переключая вольтметр на режимы измерения постоянного *U<sup>=</sup>* (*В*) или переменного *U<sup>≈</sup>* (*В*) напряжений,

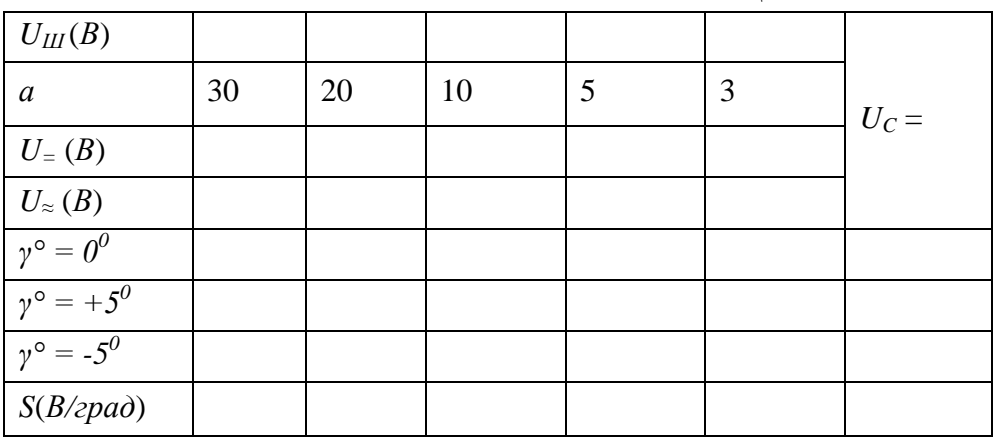

Таблица 3.4

4.3 При положении штатива для  $\gamma^{\circ} = +5^{0}$  измерить вольтметром постоянную *U<sup>=</sup>* и переменную *U<sup>≈</sup>* составляющие напряжения на выходе блока обработки, переключая вольтметр на режимы измерения постоянного *U<sup>=</sup>* (*В*) или переменного *U<sup>≈</sup>* (*В*) напряжений, записать результаты в таблицу 3.4.

4.4 При положении штатива для  $\gamma^{\circ}$  =  $-5^0$  измерить вольтметром постоянную  $U_z$  и переменную *U<sup>≈</sup>* составляющие напряжения на выходе блока обработки, переключая вольтметр на режимы измерения постоянного *U<sup>=</sup>* (*В*) или переменного *U<sup>≈</sup>* (*В*) напряжений, записать результаты в таблицу 3.4.

4.5. Повторить измерения по п. 4.3 – 4.4. для всех значений а, указанных преподавателем.

4.6 Рассчитать крутизну дискриминационной характеристики

*S = [ U=( γ° = +5<sup>0</sup> )- U=( γ° = -5 0 )]/ 10<sup>ᴑ</sup> ,* записать результаты в таблицу 3.4.

4.6 Сформулировать выводы и записать их в отчет.